### **DISEÑO Y CONSTRUCCIÓN DE UN PROTOTIPO DE SISTEMA CENTRALIZADO PARA EL MONITOREO, CONTROL Y GESTIÓN DE SEMÁFOROS**

#### **ORLANDO PUENTES ROJAS JORGUEN ALEXANDER HENAO PALACIOS JOSÉ MANUEL GÓMEZ TOVAR**

**UNIVERSIDAD SURCOLOMBIANA FACULTAD DE INGENIERÍA PROGRAMA DE INGENIERÍA ELECTRÓNICA NEIVA 2007** 

#### **DISEÑO Y CONSTRUCCIÓN DE UN PROTOTIPO DE SISTEMA CENTRALIZADO PARA EL MONITOREO, CONTROL Y GESTIÓN DE SEMÁFOROS**

### **ORLANDO PUENTES ROJAS JORGUEN ALEXANDER HENAO PALACIOS JOSÉ MANUEL GÓMEZ TOVAR**

### **Trabajo presentado como requisito para optar al título de INGENIERO ELECTRÓNICO**

### **Director, ING. JOSÉ DE JESÚS SALGADO PATRÓN INGENIERO ELECRÓNICO**

**UNIVERSIDAD SURCOLOMBIANA FACULTAD DE INGENIERÍA PROGRAMA DE INGENIERÍA ELECTRÓNICA NEIVA 2007** 

Nota de aceptación:

Firma del presidente del jurado

Firma del jurado

Firma del jurado

Neiva, Marzo 30 de 2007

*A Dios quien con sus enseñanzas ha permitido que todos los días me esfuerce por encontrar la verdadera felicidad.* 

*A mis padres, Gerardo y Stella, quienes con su esfuerzo y dedicación me han dado todo lo que ha estado al alcance de sus posibilidades.* 

*A mis hermanos, John, Zulma y Edison, quienes siempre estuvieron dándome ánimo para que lograra este objetivo.* 

*A Verónica que siempre me acompañó y estuvo dando los mejores consejos para que no perdiera el rumbo.* 

*A mi abuela Elena y a mis tíos Lucho, Pedro, Myriam, Nohora, Jorge, a mi tío "Chucho", que se que desde la distancia siempre me ha tenido en su corazón.* 

*Al padre Nicolás que con su constante oración permitió que Dios me iluminara y me diera fuerzas para seguir adelante.* 

*A Patricia Torres que como siempre se lo he dicho ha sido una persona muy especial que Dios puso en mi camino.* 

*A mis amigos de OASIS (Arnold, Luz Mary, Zayra, Laurita, Lorna, Calvo), por que amigos como ustedes son un verdadero tesoro.* 

*Y a todas aquellas personas que de una u otra manera me han apoyado, y comparten esta alegría.* 

### *Jorguen Alexander*

*A toda mi familia presente y a aquellos que están ausentes de cuerpo pero cuyo espíritu están en mis pensamientos y en mi corazón.* 

*A todos mis amigos para aquellos que me ayudaron y me apoyaron, los amigos que están en las buenas y en las malas.* 

*A mis compañeros de estudio a mi parche y a mis compañeros de tesis.* 

*A todas las niñas lindas que estudian electrónica en la USCO.* 

*A aquel lugar de recogimiento en donde con los amigos intercambiamos pensamientos líricos y filosóficos sobre el estudio y la vida, a la extinta Isla.* 

*José Manuel Gómez* 

*Gracias al Señor Jesucristo por esta gran bendición que me dio de estudiar lo que más quería, Ingeniería Electrónica. "El principio de la sabiduría es el temor de Jehová." Proverbios 1:7* 

*A mi Familia, mi Papá por los conocimientos que me transmitió de niño, a mi Mamá por sus cuidados, a mis Hermanos Martha, Milena, Ferney a mi sobrino Jhon Anderson.* 

*A mis compañeros de estudio, realmente fue una buena experiencia, conocer a personas talentosas y con ganas de salir adelante.* 

*A los profesores e Ingenieros que con sus conocimientos nos mostraron el mundo maravilloso de la Electrónica.* 

*Y a todos los que de una u otra forma hicieron posible este sueño que desde niño anhelaba.* 

*José, Jorguen Gracias por su amistad y su apoyo.* 

### *Orlando Puentes Rojas*

# **AGRADECIMIENTOS**

Los autores expresan agradecimientos a:

Dios, por acompañarnos en cada momento.

Al Programa de **Ingeniería Electrónica** de la Universidad **SURCOLOMBIANA**, a sus profesores por la disponibilidad y colaboración, los cuales permitieron la satisfactoria realización de este proyecto.

Al Ingeniero **José Salgado**, por el apoyo brindado como director del proyecto.

Al señor **Fabio Morales**, encargado del área de señalización de la Secretaria de Transito Municipal, por la información suministrada para la realización de este proyecto.

A nuestras familias y a todas aquellas personas que con su colaboración y ayuda hicieron posible la realización de este proyecto

# **CONTENIDO**

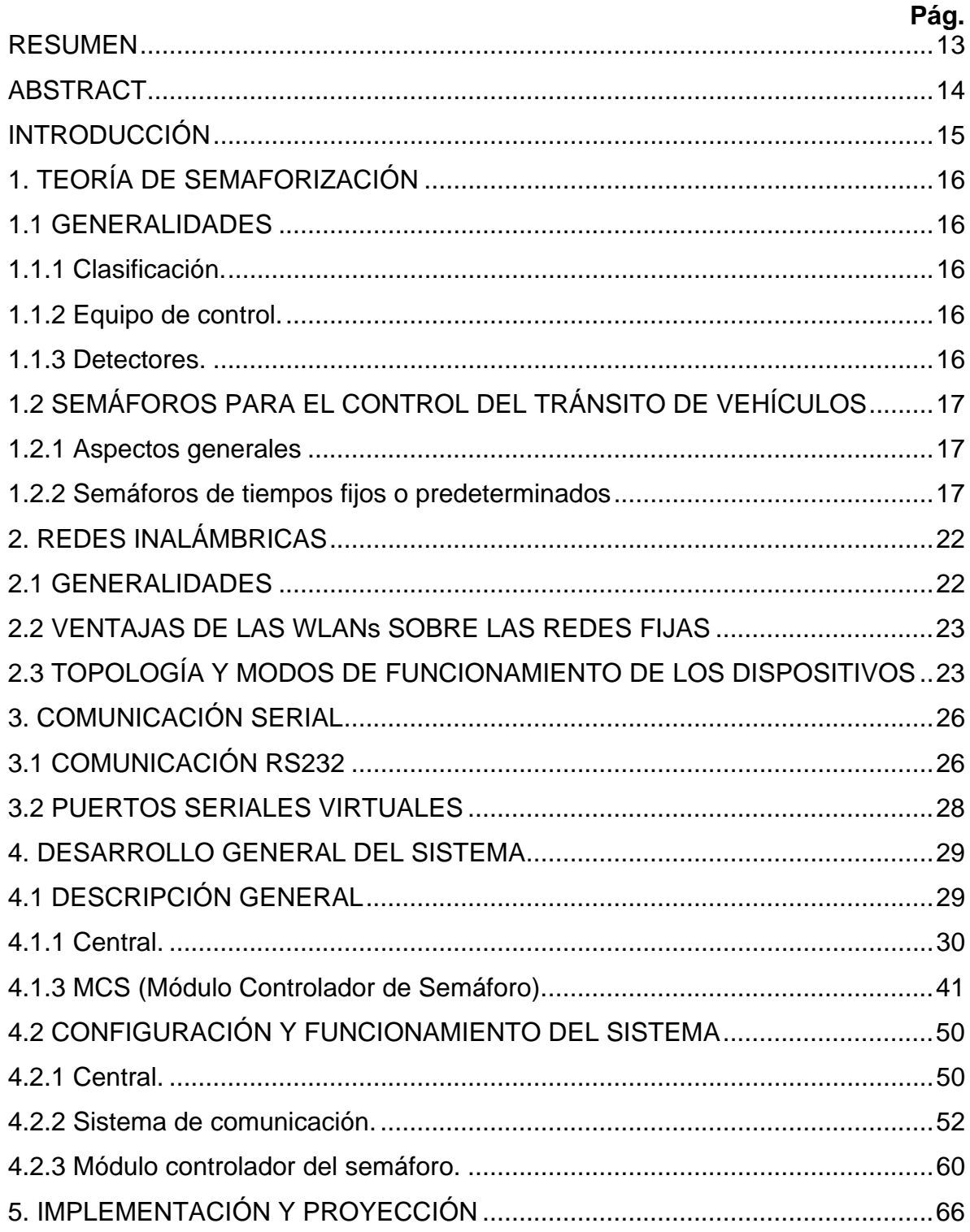

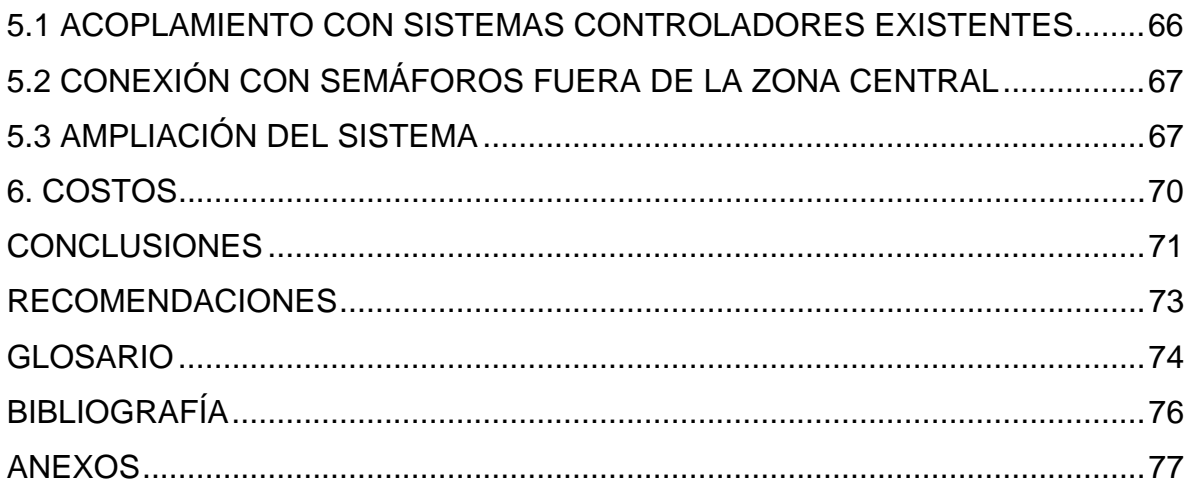

# **LISTA DE CUADROS**

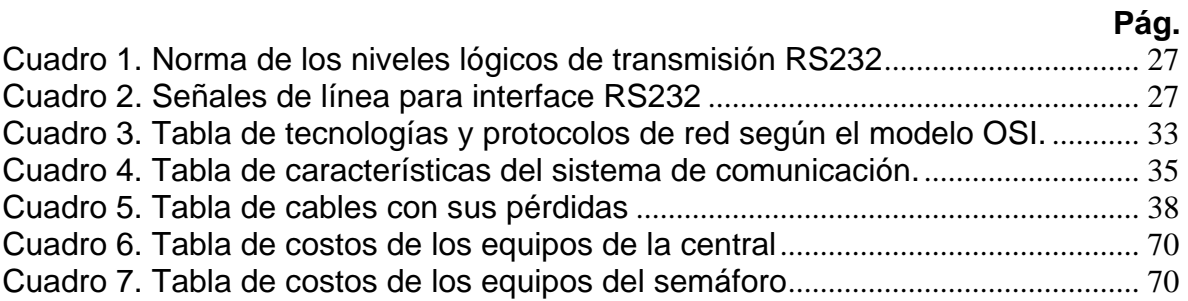

# **LISTA DE FIGURAS**

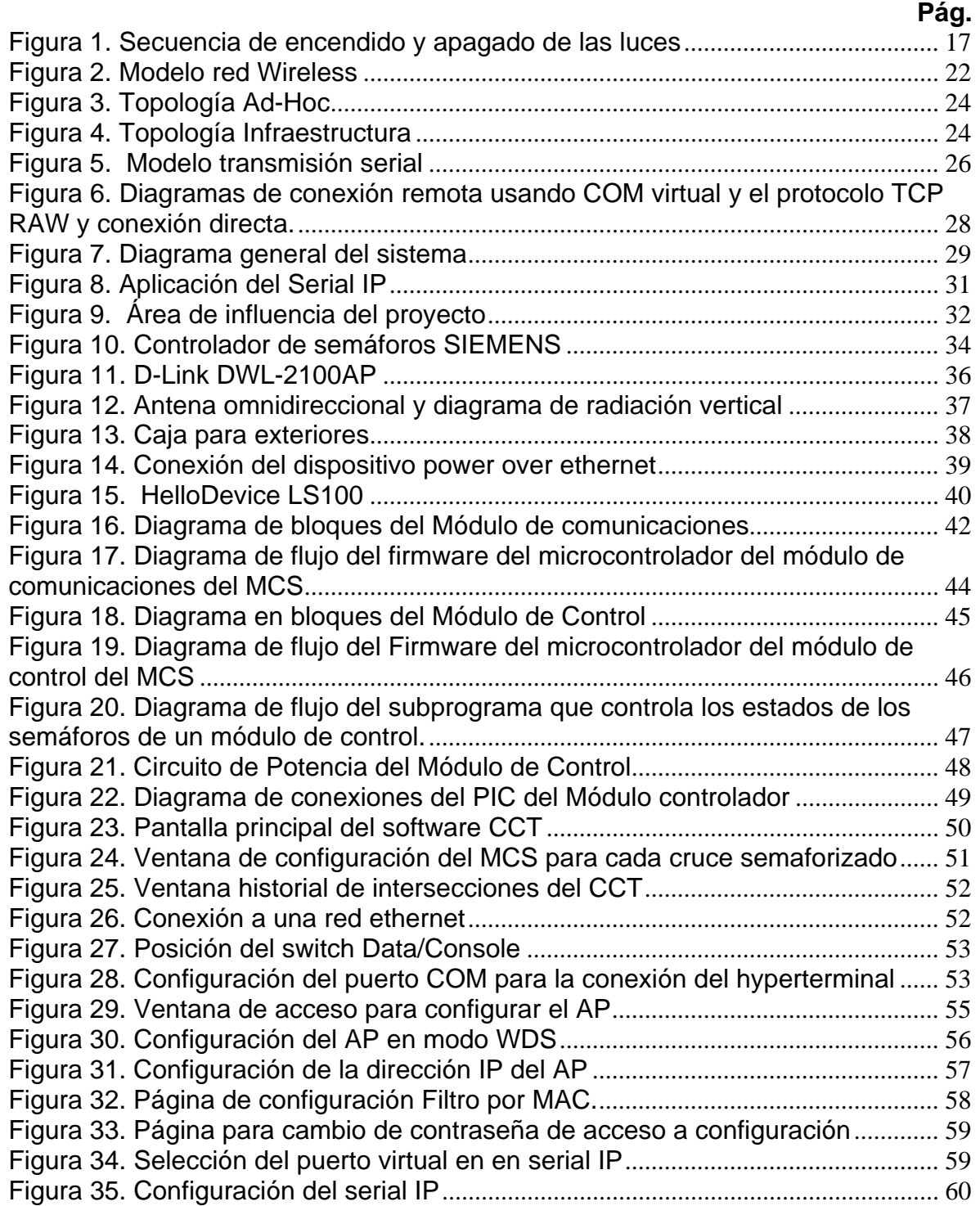

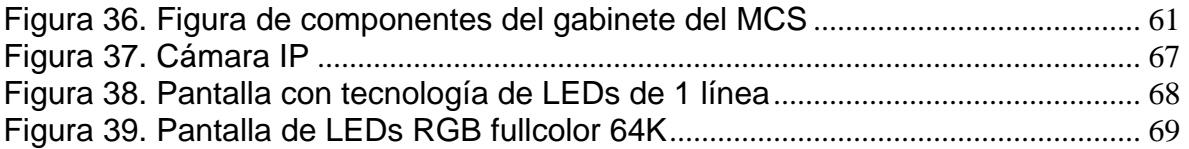

# **LISTA DE ANEXOS**

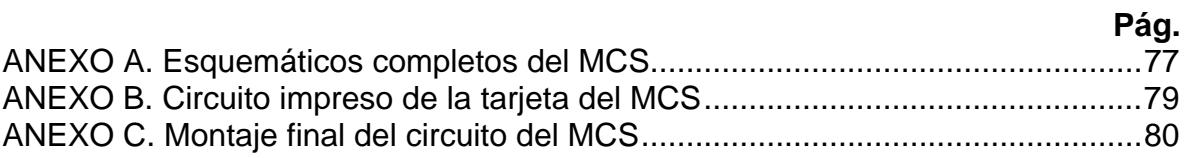

### **RESUMEN**

Los semáforos son dispositivos de señalización mediante los cuales se regula la circulación de vehículos, bicicletas y peatones en vías, asignando el derecho de paso o prelación de vehículos y peatones secuencialmente, por las indicaciones de luces de color rojo, amarillo y verde, operadas por una unidad electrónica de control.

El semáforo es un dispositivo útil para el control y la seguridad, tanto de vehículos como de peatones. Debido a la asignación, prefijada o determinada por el tránsito, del derecho de vía para los diferentes movimientos en intersecciones y otros sitios de las vías, el semáforo ejerce una profunda influencia sobre el flujo del tránsito. Por lo tanto, es de vital importancia que la selección y uso de tan importante artefacto de regulación sea precedido de un estudio exhaustivo del sitio y de las condiciones del tránsito.

Entre las funciones más importantes de los semáforos se encuentran: Proporcionar un ordenamiento al tráfico, evitar, o reducir en gran proporción los índices de accidentalidad.

El objetivo principal de este proyecto es diseñar y construir un prototipo de un sistema de control para semáforos y además que éste pueda ser manejado desde una central, lo que significa, que se debe utilizar un sistema de comunicación que permita dicho enlace. El diseño centralizado del control tendrá serías ventajas sobre los sistemas convencionales, ya que por medio de la central se podrá obtener información en tiempo real sobre el funcionamiento de cada uno de los controles, y esto a su vez permitirá hacer modificaciones en la programación si es necesario; el diseño del sistema consiste en crear un controlador que se pueda adaptar a la infraestructura actual, para el cual se utiliza un microcontrolador, y el sistema de comunicación se fundamenta en la tecnología inalámbrica para redes de datos, y en un microservidor que sirve como interface entre el punto de red ethernet y el puerto serie RS-232, además el software que permite el manejo adecuado desde la central.

#### **ABSTRACT**

 Traffic lights are signaling devices, they regulate the circulation of vehicles, bicycles and pedestrians on roads in order to indicate when it is safe to drive, ride, or walk sequentially using a universal color code, red, yellow and green which are driven by an electronic unit of control.

 Traffic light is a useful device for the control and the security so much vehicles and pedestrians. Due to the assignment, preset or determined by the traffic, for the assignment of different movements in intersections and other places. Traffic light has a deep influence on the flow of traffic. Therefore, it is important the selection and use of this important regulation device has an exhaustive study of the place and the conditions of traffic.

The most important functions of traffic lights are: To organize the traffic, to avoid or reduce the indexes of accidents

The main objective of this project is to design and build a control system for traffic lights and it also can be managed from a central, in other words a communication system that allows this link. The centralized design of the control will have advantages on the conventional systems through the central we could obtain information in real time on the operation of every one of the controls and it will allow to make some modifications in the programming; the design of the system consists on creating a controller that can adapt itself to our actual infrastructure, for this reason we need a microcontroller (PIC) and the communication system is based on the wireless technology for data network and a micro server that is used as interface between the point of Ethernet and the serial port RS-232. In addition the software lets a good handling from the central.

# **INTRODUCCIÓN**

Los sistemas semaforizados cumplen una función importante en la organización del transporte en las ciudades, por tal motivo, en la actualidad se está prestando gran importancia al manejo de éstos, lo cual se está logrando por medio del desarrollo de sistemas inteligentes del transporte (SIT), los que permiten dar en gran medida solución a los problemas del tráfico, es decir, mejoran la seguridad, eficiencia, productividad y movilidad en transporte. El indispensable ordenamiento de un tránsito cada vez más complejo, como consecuencia de un aumento permanente de la cantidad de vehículos, ha hecho necesaria la implementación de sistemas altamente tecnificados para su control, que den soluciones flexibles y a la vez económicas. En este proyecto se encuentra la información, descripción y aplicación de un prototipo de un controlador para semáforos, y el sistema de comunicación que permitirá la interconexión de éste con una central.

El gran desarrollo que ha tenido las telecomunicaciones y además el manejo de la información permiten plantear una serie de opciones para solucionar problemas relacionados con el transporte tales como: accidentes de transito, congestión. Esto, provee beneficios tanto a viajeros como a transportadores, logrando una reducción significativa en tiempos de traslado y de espera, lo cual se traduce en un incremento en la eficiencia del desplazamiento y un ahorro en el consumo de combustible del vehículo.

Es evidente que la centralización de los procesos permite un mejor desarrollo de éstos, ya que se puede tener mayor control, y además se pueden tomar correctivos en las fallas que se presenten en el sistema de una manera más eficiente, la cual se verá reflejada en costos económicos.

La tecnología wireless (redes de datos inalámbricos), y las redes WLAN permiten realizar el enlace entre dos puntos sin la necesidad de estar físicamente conectados por un cable, y esto permite que el sistema de comunicación sea flexible, y además es de gran utilidad para situaciones donde realizar una red cableada tendría un costo elevado.

# **1. TEORÍA DE SEMAFORIZACIÓN**

# **1.1 GENERALIDADES**

El semáforo es un dispositivo de señalización, electrónico o electromecánico, mediante el cual se regula el movimiento de vehículos y peatones con el fin de que paren y sigan en forma alterna y ordenada.

Las señales luminosas de los semáforos son de uso universal, ya que en todos los países del mundo se utiliza la misma distribución de los colores (rojo, amarillo y verde) y su significado es único e inequívoco.

El semáforo se caracteriza o se identifica por sus colores

- VERDE FIJO (SÓLO): Significa vía libre.
- AMARILLO (FIJO): Indica atención para un cambio de luces o señales y para que el cruce sea desalojado por los vehículos que se encuentren en él.
- ROJO FIJO (SÓLO): Indica "detenerse".

**1.1.1 Clasificación.** Los semáforos se pueden clasificar de la siguiente manera:

- 1. Semáforos para el control del tránsito de vehículos (los criterios utilizados para esta clase de semáforos son igualmente aplicables en ciclorrutas).
- 2. Semáforos para pasos peatonales
- 3. Semáforos especiales

**1.1.2 Equipo de control.** Es un mecanismo electromecánico o electrónico que sirve para ordenar los cambios de luces en los semáforos. Adicionalmente, puede realizar las siguientes funciones: procesar la información generada por los detectores para ajustar los tiempos a las necesidades de la intersección; recibir y enviar información a un centro de control o controlador maestro con el fin de operar en forma coordinada y proveer los elementos que garanticen la seguridad de los usuarios evitando señalizaciones conflictivas y reportar al centro de control el tipo de falla que puede presentar.

**1.1.3 Detectores.** Son dispositivos capaces de registrar variables de tránsito tales como: volumen, velocidad, ocupación, sentido, tipo de tránsito, presencia, etc., y generar señales para ser analizadas por el controlador local o el controlador central.

# **1.2 SEMÁFOROS PARA EL CONTROL DEL TRÁNSITO DE VEHÍCULOS**

# **1.2.1 Aspectos generales**

**Clasificación:** Los semáforos para el control del tránsito de vehículos se clasifican de la siguiente forma:

a) Semáforos de tiempos fijos o predeterminados (dependientes del tiempo).

- b) Semáforos accionados o activados por el tránsito (dependientes del tránsito):
- Totalmente accionados (totalmente dependientes del tránsito).
- Parcialmente accionados (semidependientes del tránsito).

**Secuencia de encendido y apagado de las luces.** El orden en que se encienden y apagan las luces de los semáforos, entre otras, pueden tener la siguiente secuencia, dependiendo del comportamiento de los conductores y peatones:

a) En semáforos vehiculares:

Tres estados: Rojo-Verde-Amarillo-Rojo Cuatro estados: Rojo-Rojo y Amarillo-Verde-Amarillo-Rojo

Figura 1. Secuencia de encendido y apagado de las luces

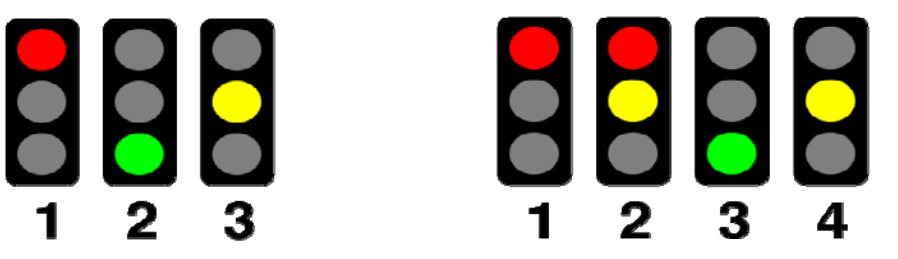

Tomado de: http://es.wikipedia.org/wiki/Imagen:Traffic\_lights\_3\_states.png

b) En semáforos peatonales:

Verde-Rojo

**1.2.2 Semáforos de tiempos fijos o predeterminados**. Un semáforo de tiempo fijo o predeterminado es un dispositivo para el control del tránsito que regula la circulación haciendo detener y proseguir el tránsito de acuerdo a una programación de tiempo determinado o a una serie de programaciones establecidas. Las características de operación de los semáforos de tiempo fijo o predeterminado, tales como, duración del ciclo, intervalo, secuencia, desfasamiento, etc., pueden ser cambiadas de acuerdo a un programa determinado.

Por ejemplo los semáforos del cruce de la carrera séptima con calle 21 tienen los siguientes tiempos para cada estado:

Semáforo carrera 7 de norte a sur: Estado rojo 80 segundos, amarillo-rojo 5 segundos, verde en 20 segundos y el estado amarillo 5 segundos.

Semáforo calle 21 de oriente a occidente: El estado rojo 78 segundos, estado amarillo-rojo 5 segundos, estado verde 22 segundos y el amarillo 5 segundos

Semáforo carrera 7 de sur a norte: El estado rojo 79 segundos, estado amarillo 2 segundos, estado verde 27 segundos y el estado amarillo 2 segundos.

Semáforo calle 21 de occidente a oriente: El estado rojo 75 segundos, estado amarillo-rojo 5 segundos, estado verde 27 segundos y el amarillo 3 segundos.

**Programación o sincronización de semáforos.** La finalidad de un sistema de semáforos sólo se cumple si es operado de una manera consistente y se acondiciona a las necesidades y requerimientos del tránsito. Los ciclos excesivamente largos y la división impropia de los mismos ocasionan faltas de respeto y desobediencia a las indicaciones de los semáforos.

Una de las mayores dificultades en la sincronización de semáforos proviene de la necesidad de dar cabida a dos o tres patrones de volumen radicalmente diferentes a varias horas, durante el período de operación.

Cualquier plan de tiempos que se programe se confrontará con la información de conteos de tránsito, para tener la seguridad de que los cambios de los volúmenes de tránsito en las vías se regulen lo mejor posible.

La sincronización de los semáforos puede considerarse completa cuando comprende una serie de intersecciones con semáforos que tienen que ser operados para proporcionar el movimiento continuo de grupos de vehículos. Existen programas de computación para estos fines.

**Coordinación de semáforos de tiempo fijo o predeterminado**. En general, todos los semáforos de tiempo fijo o predeterminado separados entre sí hasta 1.000 m, que controlan el mismo tránsito en una vía principal o en una red de intersecciones de rutas preferenciales deben operar coordinadamente. Aún a distancias mayores, la coordinación puede ser recomendable bajo ciertas circunstancias.

Se recomienda el empleo de controles interconectados. Sin embargo, la coordinación no podrá mantenerse en las fronteras de sistemas de semáforos que operan en diferentes ciclos, por lo que en un corredor coordinado se deben tener ciclos iguales o ciclos equivalentes.

La coordinación debe incluir tanto semáforos accionados como no accionados o pre-sincronizados siempre y cuando se ubiquen a distancias apropiadas.

Grandes inconvenientes y demora son el resultado de la operación independiente, no interrelacionada de instalaciones de semáforos estrechamente adyacentes que operan con control pre-sincronizado. La mayor parte de este retardo puede eliminarse mediante una coordinación planificada cuidadosamente.

Debe tenerse en cuenta la velocidad de operación y su afectación por agentes exógenos (pavimento, vendedores).

Los semáforos de control de tiempo fijo o predeterminado se adaptan mejor a las intersecciones en donde los patrones del tránsito son relativamente estables y constantes, o en donde las variaciones del tránsito que se registran pueden tener cabida mediante una programación pre-sincronizada sin causar demoras o congestión no razonables. El control pre-sincronizado es particularmente adaptable a intersecciones donde se desee coordinar la operación de semáforos con instalaciones existentes o planificadas en intersecciones cercanas en la misma calle o calles adyacentes o en intersecciones cuya capacidad vehicular esté en el límite.

**Tipos de coordinación.** La clasificación más útil de los sistemas de control de semáforos está basada en el método de coordinación. Puesto que el propósito de esta coordinación es organizar y dar fluidez al tránsito, es esencial entender de qué manera operará la corriente vehicular según los diversos sistemas. Según esto, existen cuatro tipos de sincronización de semáforos no accionados o presincronizados: Sistema simultáneo, sistema alterno, sistema progresivo limitado y sistema progresivo flexible.

a) Sistema simultáneo.

En un sistema simultáneo todos los semáforos muestran la misma indicación a lo largo de la vía aproximadamente al mismo tiempo.

Este es uno de los primeros tipos de sistemas de semáforos importantes en la práctica moderna.

En todas las intersecciones, la sincronización esencialmente es la misma y las indicaciones cambian simultáneamente o casi al mismo tiempo, de manera que todos los semáforos indiquen luz verde en la dirección de la calle principal y luz roja en todas las caras que den a las calles secundarias, cambiando alternadamente.

Si únicamente se trata de coordinar hasta cinco intersecciones muy próximas entre sí, deberá emplearse este sistema, dejando un tiempo de luz verde suficiente en la calle principal para permitir que pase una proporción mayor de la circulación.

Cuando la intensidad del tránsito es alta, el sistema simultáneo puede dar buenos resultados. Cuando el volumen de tránsito es bajo este sistema no es recomendable, debido a que se propician altas velocidades entre tiempos de luz verde y la velocidad media resulta baja debido a la detención simultánea de todo el tránsito a lo largo de la vía, que impide el movimiento continuo.

Igualmente, la proporción de longitud de ciclo e intervalo usualmente es controlada por los requerimientos de una o dos intersecciones principales del sistema. Esto puede causar grandes deficiencias en las intersecciones restantes.

b) Sistema alterno

En el sistema alterno los semáforos adyacentes o grupos de semáforos adyacentes muestran indicaciones alternas a lo largo de una ruta determinada. En el sistema alterno sencillo, los semáforos adyacentes muestran indicaciones contrarias u opuestas. Los sistemas alternos dobles y triples consisten en un grupo de dos o tres semáforos que respectivamente muestran indicaciones contrarias.

El sistema alterno usualmente es un mejoramiento del sistema simultáneo en el sentido de que a través de una serie de intersecciones controladas de esta manera puede haber, bajo condiciones favorables, un movimiento continuo de grupos de vehículos a una velocidad predeterminada, siendo esto sumamente eficiente donde las longitudes de las cuadras, o de los grupos alternados de cuadras, son iguales.

En estos sistemas se deja un desfasamiento de medio ciclo entre grupos de intersecciones adyacentes.

El sistema alterno puede ser operado con un solo control, aunque es recomendable el uso de controles locales para una mayor flexibilidad en la operación.

c) Sistema progresivo limitado

En el sistema progresivo limitado se fija una duración común a los ciclos y las indicaciones de luz verde se dan independientes, de acuerdo con las exigencias de cada intersección y de conformidad con un programa de tiempos para permitir circulación continua o casi continua de grupos de vehículos que circulan a la velocidad de proyecto.

La supervisión de un sistema progresivo limitado se hace mediante un controlador maestro a través de interconexión de cables o por medio de señales transmitidas

por ondas. Puede utilizarse para mantener relaciones de sincronización (desfasamiento) apropiadas entre semáforos, o pueden emplearse controladores impulsados por motores sincrónicos operados por una fuente común o sincronizada eléctricamente sin interconexión o supervisión remota mediante un control maestro. Pero las fallas de energía, los descensos bruscos del voltaje y las variaciones de temperatura pueden causar que los controladores individuales se salgan de su ritmo e interrumpan el movimiento planificado de los vehículos.

Para asegurar una operación satisfactoria es necesaria una inspección periódica de estos sistemas. Los indicadores de fallas de potencia visuales aceleran la detección de los controladores que no estén funcionando dentro de la programación deseada.

d) Sistema progresivo flexible

El sistema progresivo flexible abarca todas las características del sistema progresivo limitado y tiene una serie de características adicionales que dependen del tipo de controlador de la intersección, del control maestro y de otros accesorios. Se usa un ciclo común en todo el sistema. No obstante, la duración del ciclo se puede variar con la frecuencia que se desee, en función del día de la semana y/o la hora del día.

Mediante el uso de controles en intersecciones con carátulas múltiples, es posible establecer varios programas para la división del ciclo y cambiar los desfasamientos con la frecuencia deseada. Se pueden establecer programas de tiempo predeterminados en los controles múltiples, favoreciendo o dando preferencia a las circulaciones de máxima demanda durante el día o la semana, demandas fuera de la hora pico y otras condiciones del tránsito. Con esta flexibilidad es posible dar servicio eficaz a demandas variables del tránsito en cada intersección dentro del sistema.

En un sistema progresivo es necesario conocer las demandas de tránsito para poder seleccionar los programas de tiempo y coordinación apropiados. Las mediciones de intensidades de tránsito y de velocidad son esenciales para determinar correctamente las duraciones de ciclos, sus divisiones y desfasamientos. Con objeto de obtener la máxima flexibilidad, los aforos de tránsito deben efectuarse frecuentemente.

#### Tomado de:

http://www.mintransporte.gov.co/Servicios/Biblioteca/documentos/Manual\_senaliza cion/index.htm

# **2. REDES INALÁMBRICAS**

### **2.1 GENERALIDADES**

Figura 2. Modelo red Wireless

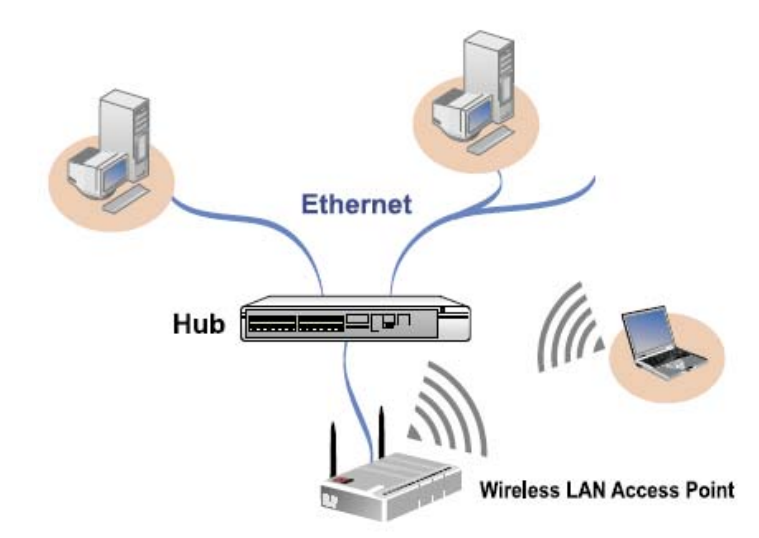

Tomado de: sena\_device-server\_handbook

En los últimos años las redes de área local inalámbricas (WLAN, Wireless Local Area Network) están ganando mucha popularidad, que se ve acrecentada conforme sus prestaciones aumentan y se descubren nuevas aplicaciones para ellas. Las WLAN permiten a sus usuarios acceder a información y recursos en tiempo real sin necesidad de estar conectados físicamente por medio de un cable.

Las WLANs, por sí misma, son móviles y elimina la necesidad de usar cables y establece nuevas aplicaciones añadiendo flexibilidad a la red, y lo más importante incrementa la productividad y eficiencia en las empresas donde está instalada. Un usuario dentro de una red WLAN puede transmitir y recibir voz, datos y vídeo dentro de edificios, entre edificios o campus universitarios e inclusive sobre áreas metropolitanas a velocidades de 11 Mbit/s, o superiores.

Actualmente las aplicaciones de las redes inalámbricas no se limitan solamente a ambientes empresariales, sino que se están extendiendo a ambientes públicos, en áreas metropolitanas, como medio de acceso a Internet.

Muchos de los fabricantes de computadores y equipos de comunicaciones como son los PDAs (Personal Digital Assistants), módems, terminales de punto de venta y otros dispositivos están introduciendo aplicaciones soportadas en las comunicaciones inalámbricas.

Las nuevas posibilidades que ofrecen las WLANs son: permitir una fácil incorporación de nuevos usuarios a la red, ofrecer una alternativa de bajo costo a los sistemas cableados, además de la posibilidad para acceder a cualquier base de datos o cualquier aplicación localizada dentro de la red.

# **2.2 VENTAJAS DE LAS WLANs SOBRE LAS REDES FIJAS**

**Movilidad:** las redes inalámbricas proporcionan a los usuarios de una LAN acceso a la información en tiempo real en cualquier lugar dentro de la organización o el entorno público (zona limitada) en el que están desplegadas.

**Simplicidad y rapidez en la instalación:** la instalación de una WLAN es rápida y fácil y elimina la necesidad de tirar cables a través de paredes y techos.

**Flexibilidad en la instalación:** La tecnología inalámbrica permite a la red llegar a puntos de difícil acceso para una LAN cableada.

**Costo de propiedad reducido:** mientras que la inversión inicial requerida para una red inalámbrica puede ser más alta que el costo en hardware de una LAN, la inversión de toda la instalación y el costo durante el ciclo de vida puede ser significativamente inferior. Los beneficios a largo plazo son superiores en ambientes dinámicos que requieren acciones y movimientos frecuentes.

**Escalabilidad:** los sistemas de WLAN pueden ser configurados en una variedad de topologías para satisfacer las necesidades de las instalaciones y aplicaciones específicas. Las configuraciones son muy fáciles de cambiar y además resulta muy fácil la incorporación de nuevos usuarios a la red.

# **2.3 TOPOLOGÍA Y MODOS DE FUNCIONAMIENTO DE LOS DISPOSITIVOS**

Es conveniente hacer una división entre la topología y el modo de funcionamiento de los dispositivos **WiFi** (Wíreless Fidelity). Con topología se hace referencia a la disposición lógica (aunque la disposición física también se pueda ver influida) de los dispositivos, mientras que el modo de funcionamiento de los mismos es el modo de actuación de cada dispositivo dentro de la topología escogida.

En el mundo Wireless existen dos topologías básicas:

- **Topología Ad-Hoc**. Cada dispositivo se puede comunicar con todos los demás. Cada nodo forma parte de una red **Peer to Peer** o de igual a igual, para lo cual sólo es necesario el disponer de un SSID igual para todos los nodos y no sobrepasar un número razonable de dispositivos que hagan bajar el rendimiento. A más dispersión geográfica de cada nodo más dispositivos pueden formar parte de la red, aunque algunos no lleguen a verse entre si.

Figura 3. Topología Ad-Hoc

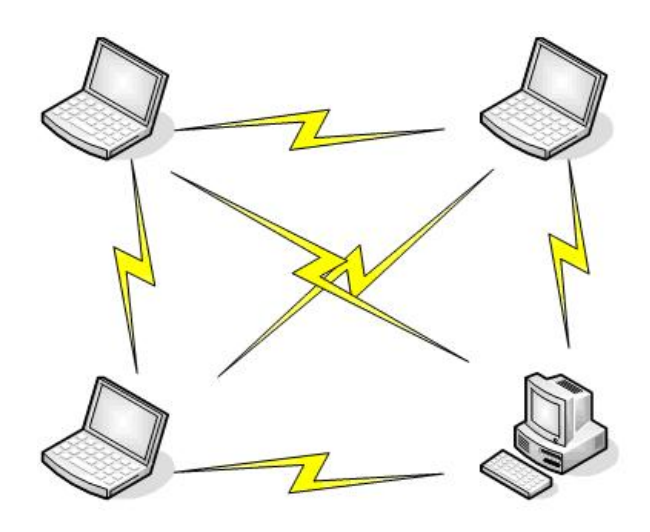

Tomado de:

http://www.portobelem.com.br/modules/soapbox/article.php?articleID=4

- **Topología Infraestructura**, en el cual existe un nodo central (Punto de Acceso WiFi) que sirve de enlace para todos los demás (Tarjetas de Red Wifi). Este nodo sirve para encaminar las tramas hacia una red convencional o hacia otras redes distintas. Para poder establecerse la comunicación, todos los nodos deben estar dentro de la zona de cobertura del AP.

Figura 4. Topología Infraestructura

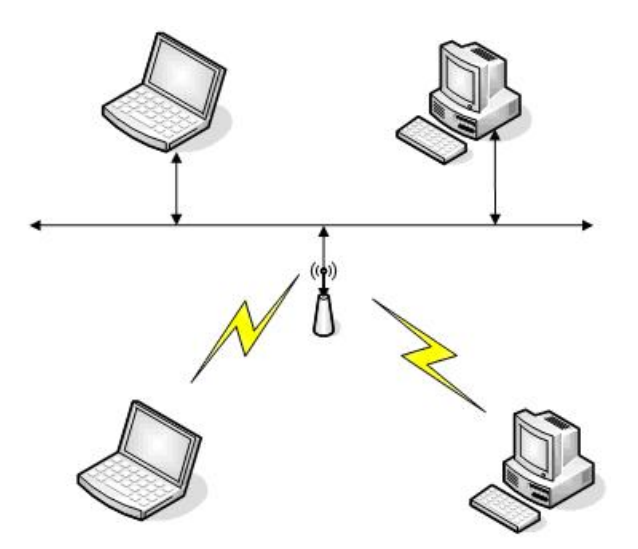

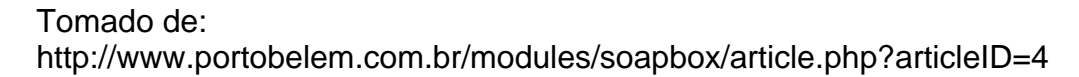

Todos los dispositivos, independientemente de que sean TRs (Terminales remotos) o APs (Access Points) tienen dos modos de funcionamiento.

- **Modo Managed**, es el modo en el que el TR se conecta al AP para que éste último le sirva de "concentrador". El TR sólo se comunica con el AP.

- **Modo Master**. Es el modo en el que trabaja el AP, pero en el que también pueden entrar los TRs si se dispone del firmware apropiado o de un ordenador que sea capaz de realizar la funcionalidad requerida.

# **3. COMUNICACIÓN SERIAL**

### **3.1 COMUNICACIÓN RS232**

La mayoría de los computadores dispone de una capacidad limitada de transmisión, habitualmente son capaces de proporcionar los datos codificados como una señal NRZ (no retorno a cero) o algún otro código, pero estas señales no son adecuadas para ser transmitidas por los medios de transmisión. Existen unos dispositivos especializados que realizan la función de conversión de las señales que proporciona el computador a las señales que se pueden transmitir con facilidad a través del medio de transmisión escogido.

Estos dispositivos reciben el nombre de ETCD (Equipos Terminales de Circuito de Datos) y los computadores reciben la denominación de ETD (Equipos Terminales de Datos). Ver figura 5.

Figura 5. Modelo transmisión serial

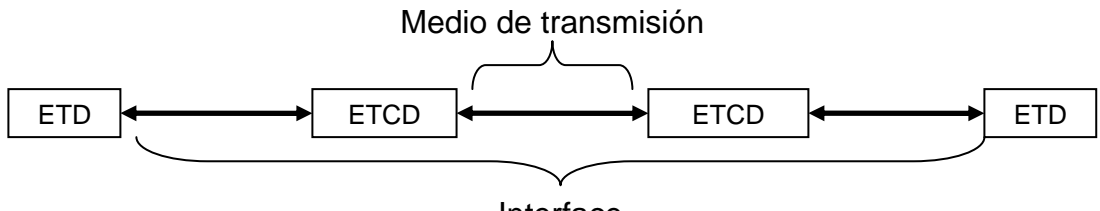

Interface

Tomado de: Tesis microservidor WEB Universidad Surcolombiana

Para facilitar la conexión entre ETD y ETCD se han desarrollado múltiples estándares que determinan todas las características físicas, eléctricas, mecánicas y funcionales de la conexión constituyendo lo que denominamos la definición de una interface. Estos estándares constituyen un ejemplo de los protocolos del nivel físico. Posiblemente el más conocido y popular es el "Recomended Standard 232". El **RS-232** es una norma para la conexión entre un ETD y un ETCD que define:

- El tipo de conector a emplear.
- Las características eléctricas.
- Los niveles de tensión.
- Las longitudes máx. de distintas velocidades.
- Los nombres de las señales que intervienen en el funcionamiento y la estructura del protocolo de comunicación.
- Esta norma establece una señalización eléctrica bipolar, según el cuadro 1.

Cuadro 1. Norma de los niveles lógicos de transmisión RS232

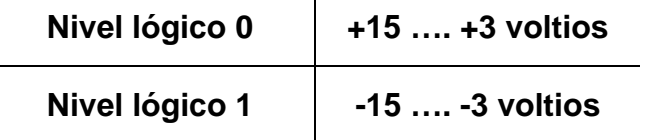

 $\mathbf{r}$ 

Tomado de: Tesis microservidor WEB Universidad Surcolombiana

Las velocidades de transmisión que puede soportar este estándar van desde los 0bps hasta los 100Kbps. Con respecto a las distancias máximas se propone que no sean superiores a 15 metros. Aunque un diseño cuidadoso puede permitir distancias muy superiores, hay que suponer que esta limitación teórica se puede manifestar en la práctica en dispositivos que cumplan la norma.

En el cuadro 2 se muestran las principales señales que componen esta interface y su descripción. La columna E/S toma como referencia el ETD.

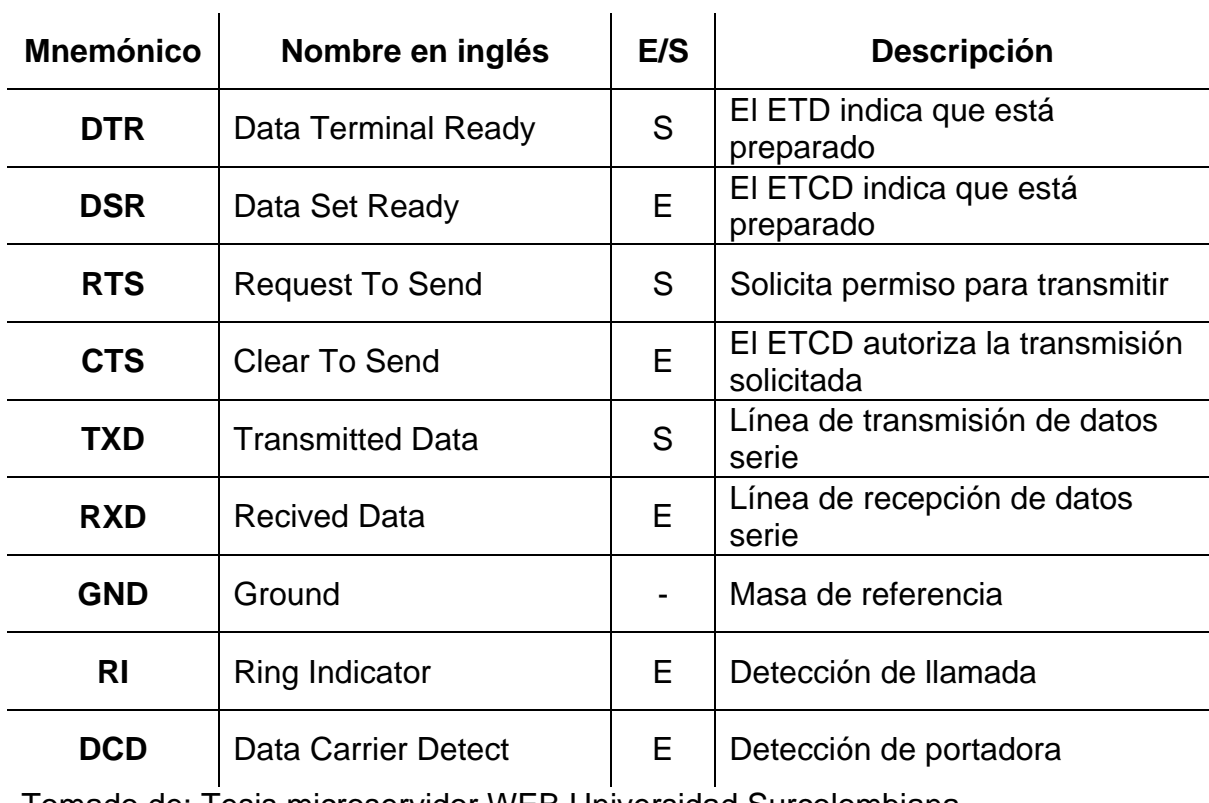

Cuadro 2. Señales de línea para interface RS232

Tomado de: Tesis microservidor WEB Universidad Surcolombiana

# **3.2 PUERTOS SERIALES VIRTUALES**

Un puerto serial virtual (COM virtual) es un software que emula todas las características de una conexión a través de un puerto serial físico (COM de un computador), este software puede ser creado en distintos lenguajes de programación y es visualizado por el sistema operativo como un puerto físico con sus propios registros, buffers y direcciones de interrupción IRQ.

Los puertos virtuales tienen aplicaciones como comunicar dos programas en la misma consola, emular redes RS232, retransmitir la información de un programa hacia una dirección IP, etc. En este proyecto se utiliza el puerto serial virtual para capturar los datos a través del COM virtual y entregarlos a una aplicación de red que establece una conexión TCP/IP con un servidor, host embebido u otro terminal remoto, también lo hace en dirección contraria recibiendo datos desde el servidor y entregándolos al COM virtual, es decir, puede crearse una conexión real física entre una aplicación en un computador y el hardware conectado a cualquier punto de la red a través de un host embebido.

El puerto COM virtual es configurado automáticamente por el programa al abrir el puerto; los datos deben ser retransmitidos utilizando una conexión TCP RAW o TELNET, al servidor especificado y éste los entrega al equipo o programa que los necesita, ver figura 6.

Figura 6. Diagramas de conexión remota usando COM virtual y el protocolo TCP RAW y conexión directa.

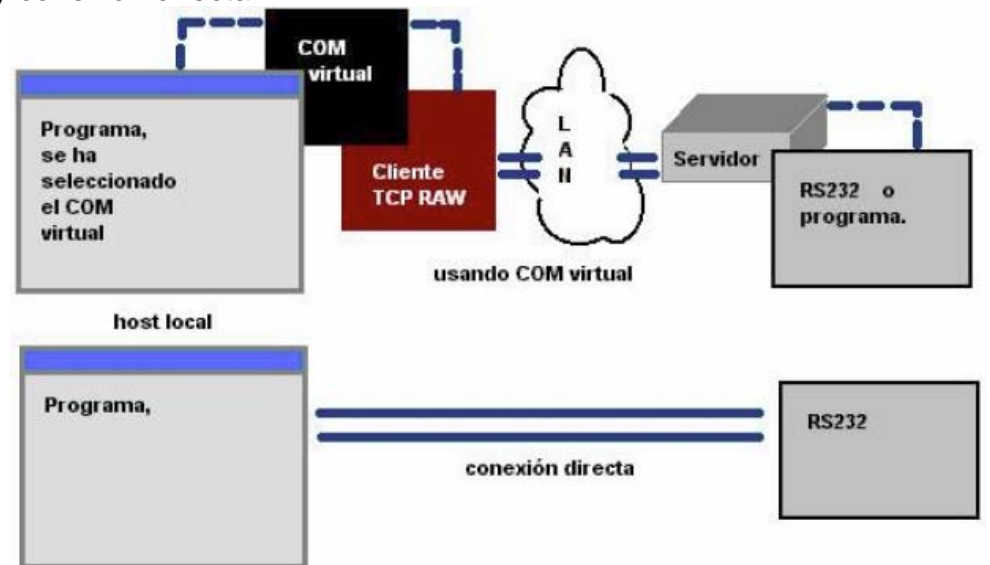

Tomado de: Tesis microservidor WEB Universidad Surcolombiana

Los puertos seriales virtuales pueden ser creados con base en controles ActiveX y no requieren la instalación de controladores.

# **4. DESARROLLO GENERAL DEL SISTEMA**

### **4.1 DESCRIPCIÓN GENERAL**

Con el desarrollo de este sistema se pretende monitorear, controlar y gestionar el prototipo controlador de los cruces semaforizados, desde una central.

El sistema está conformado por los siguientes componentes: la central, los módulos de comunicación (wireless) y el módulo de control de semáforo (MCS). Ver figura 7.

# Figura 7. Diagrama general del sistema

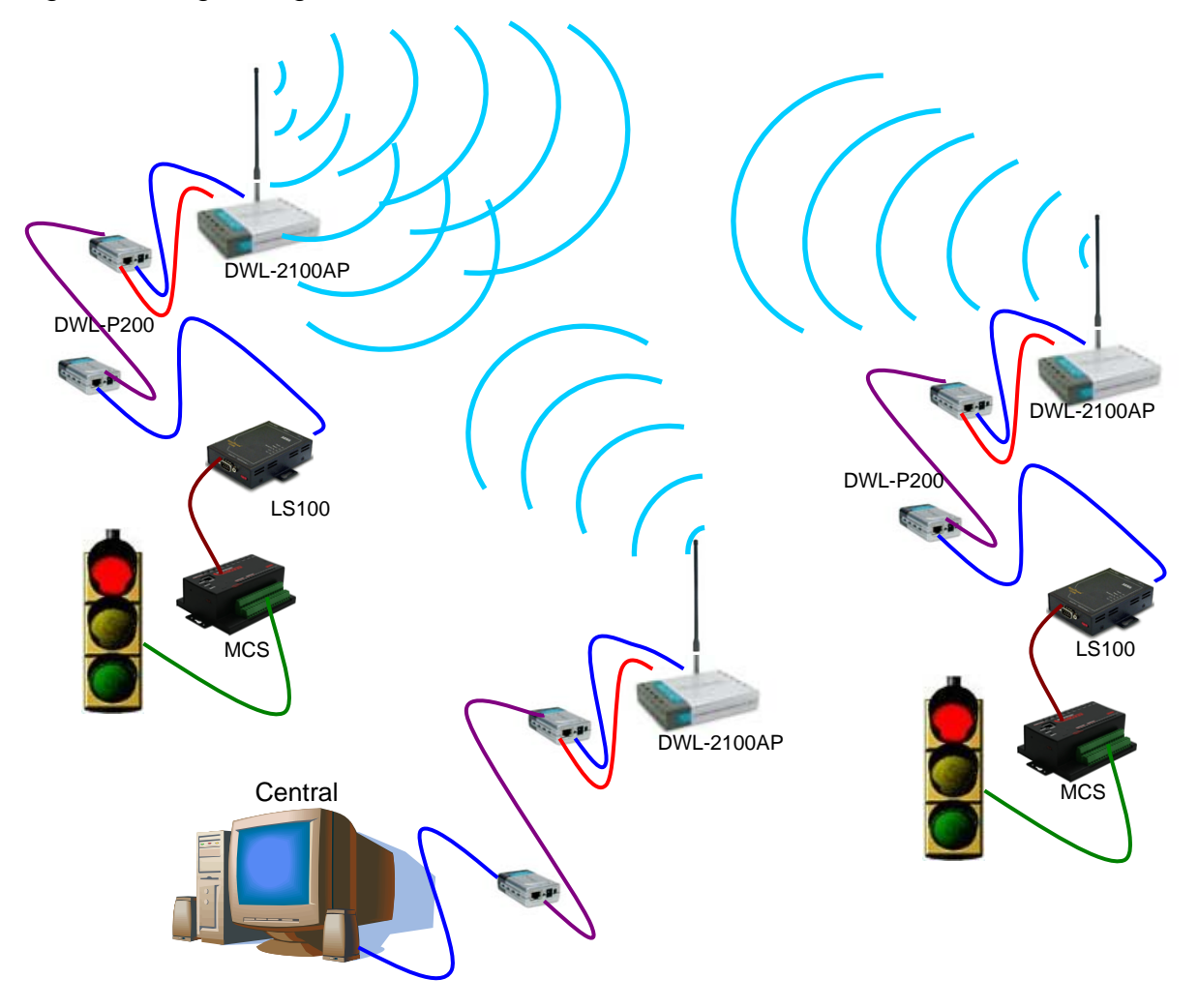

Tal como se observa en la figura, los equipos que se utilizan en cada una de las etapas del sistema están organizados de la siguiente manera:

El computador de la central, después el dispositivo DWL-P200 Dlink (power over ethernet), el cual es un equipo que permite realizar una conexión de alimentación de energía y ethernet por un mismo cable; luego se encuentra el AP DWL-2100AP, también Dlink, el cual es el access point que se encargará de transmitir los datos desde la central hacia cada uno de los semáforos, y además se encargará de recibir la información que se envíe desde cada uno de éstos. Por tal motivo, en cada uno de los semáforos debe encontrarse un dispositivo similar, para que cumpla la misma función de recibir y enviar datos hacia la central.

Seguidamente en cada punto semaforizado se encuentran nuevamente los dispositivos power over ethernet; después de estos el LS100 de SENA, el cual es un microservidor ethernet-serial, que tiene como función transformar los datos que vienen en formato ethernet a serial, con el fin de establecer comunicación con el MCS, que es el módulo controlador de semáforo, y es éste el último elemento del sistema y el encargado de realizar lo correspondiente al manejo del semáforo como tal.

La señal inalámbrica se retransmite desde cada semáforo hacia otro, por medio de la función especial del AP, denominada *Bridge point to multi point*.

A continuación se explicará cada una de los componentes de una manera más específica, se dará a conocer información del modo de funcionamiento, y características técnicas de los dispositivos que se emplean en el proyecto.

**4.1.1 Central.** Se entiende por central al computador que contiene el software que maneja cada uno de los controladores, o como se ha mencionado cada uno de los módulos de control de semáforo (MCS).

Para controlar, programar y gestionar, el sistema requiere de un equipo de cómputo, visualización y comunicación de red que cumpla con las características establecidas para el proyecto. Pero sin un software que realice de una forma fácil y eficiente esta labor, esta infraestructura sería obsoleta. Por esta razón se diseñó un software que facilite el control, la programación y la gestión de cada MCS y éste a su vez de cada semáforo, de una forma completa y amigable para el operador del sistema.

CCT (Control Centralizado de Tránsito) es el nombre del software desarrollado en Visual Basic y con aplicaciones gráficas de Flash, para controlar, programar y gestionar el sistema de tránsito para este proyecto de Neiva. Se eligieron estos componentes (lenguajes de programación) por sus prestaciones y facilidad en la programación.

Para el desarrollo del software se determinó el área de cobertura de la central, el cual se delimitó de la siguiente manera: de sur a norte desde la avenida circunvalar con carrera 7, hasta la calle 21 con carrera 7, y de oriente a occidente desde la carrera 7 hasta la carrera 2; ver figura 9.

Las características de hardware y software del computador de la central se listan a continuación:

#### **Hardware***:*

- Procesador Pentium IV dual core 3.2 GHz
- Board Intel 945
- Tarjeta de video de 256 MB
- Memoria RAM DDR 1 GB
- Disco Duro 300 GB
- Unidad Quemadora de DVD
- Teclado multimedia y Mouse óptico
- UPS 1000 VA
- Monitor LCD 40"

#### **Software:**

• Licencia Windows XP profesional

Para el correcto funcionamiento del software central se requiere de la previa instalación de otro software que permite la creación de puertos seriales virtuales, ya que se presenta una limitación en la implementación física de varios puertos seriales en el computador, y además la comunicación serial no se puede realizar a grandes distancias, por que para esto se requiere un medio físico. El **Serial IP** es un programa que permite crear puertos seriales virtuales para ser utilizados en aplicaciones con servidores seriales que trabajan en red, sin tener modificación en el manejo del puerto serial en el software de aplicación. En la figura 8 se muestra una aplicación utilizando el serial IP.

Figura 8. Aplicación del Serial IP

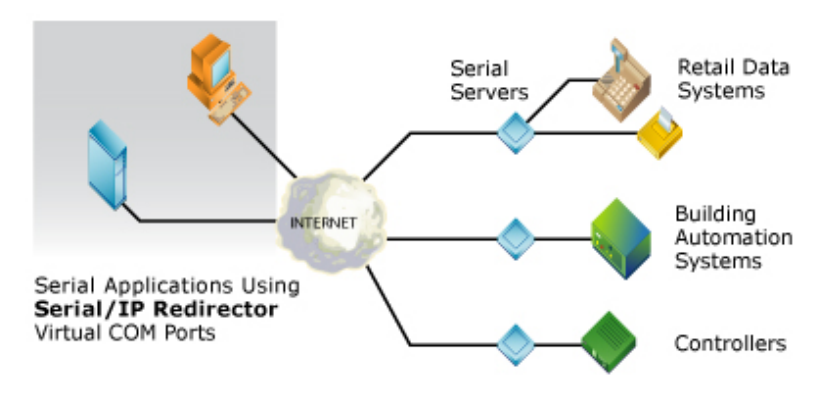

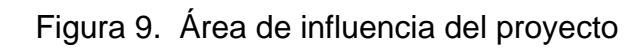

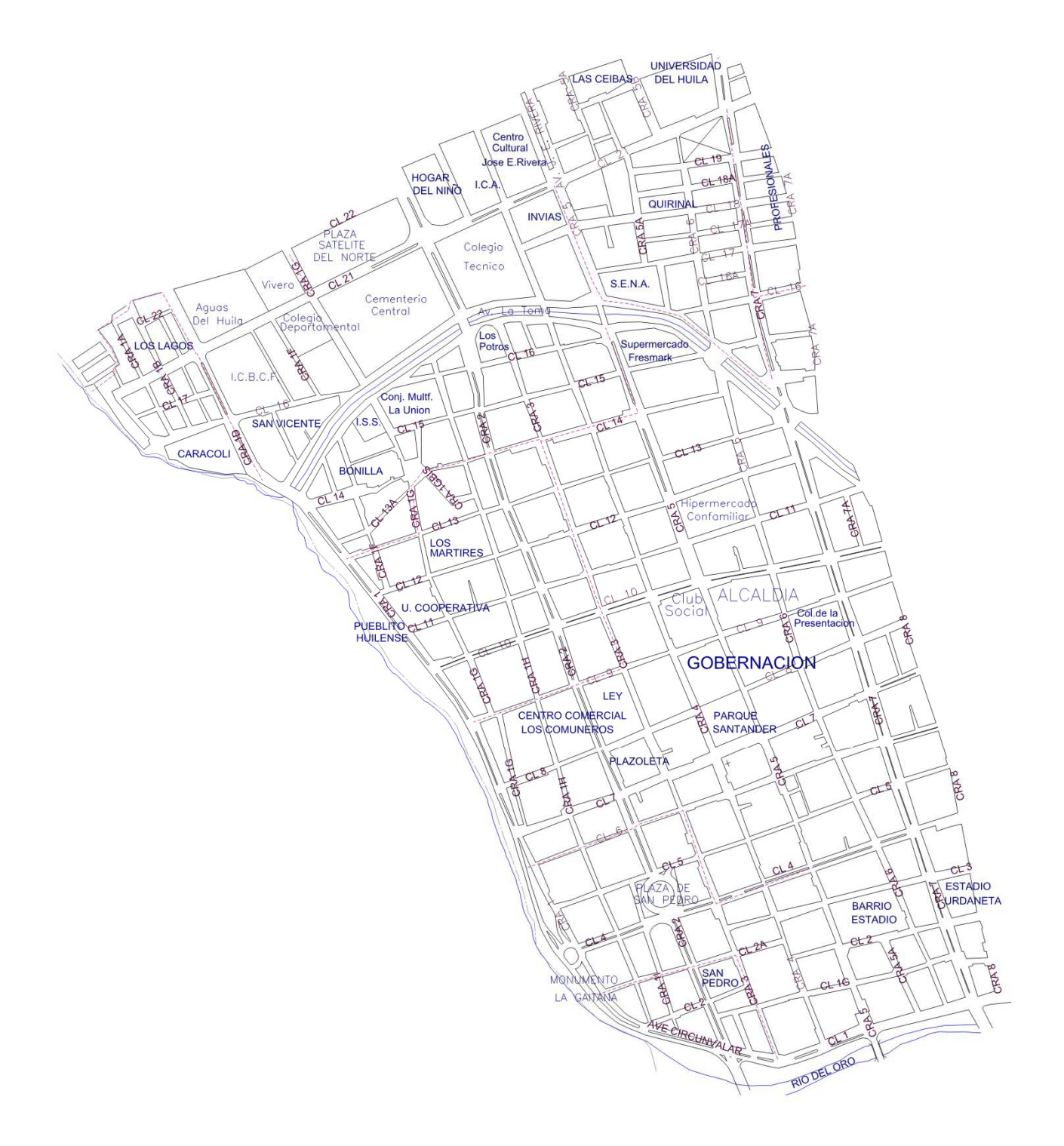

**4.1.2 Sistema de comunicación.** Permite el enlace entre la central y cada uno del los semáforos, es decir, va desde la salida ethernet de la central, hasta la entrada serial del MCS. Para realizar este enlace, se estudiaron diferentes alternativas, entre las que se tenían: Utilizar un par dedicado, la tecnología ADSL y la tecnología inalámbrica.

La comunicación vía par dedicado, consiste en que la empresa prestadora de servicios de comunicación telefónica local asigna durante un tiempo determinado el medio para que se pueda realizar el envío de la información de una manera segura.

La tecnología ADSL consiste en una línea digital de alta velocidad, apoyada en el par de cobre que lleva la línea telefónica convencional o línea de abonado. Es una tecnología de acceso a Internet de banda ancha, lo que implica capacidad para transmitir más datos, lo que, a su vez, se traduce en mayor velocidad. Esto se consigue mediante la utilización de una banda de frecuencias más alta que la utilizada en las conversaciones telefónicas convencionales (300-3.400 Hz) por lo que, para disponer de ADSL, es necesaria la instalación de un filtro (llamado splitter o discriminador) que se encarga de separar la señal telefónica convencional de la que se usa para conectarse con ADSL.

En las alternativas antes mencionadas era necesario realizar un contrato con la empresa prestadora del servicio de comunicación de la ciudad (TELECOM), implicando esto generar unos costo de arrendamiento por la prestación del servicio, mientras que el sistema de comunicación WI-FI trabaja en el espectro de banda gratuita (2.4 GHz) y no requiere de algún pago mensual sino de una única inversión inicial. Por tal motivo, se escogió como sistema de comunicación la tecnología inalámbrica.

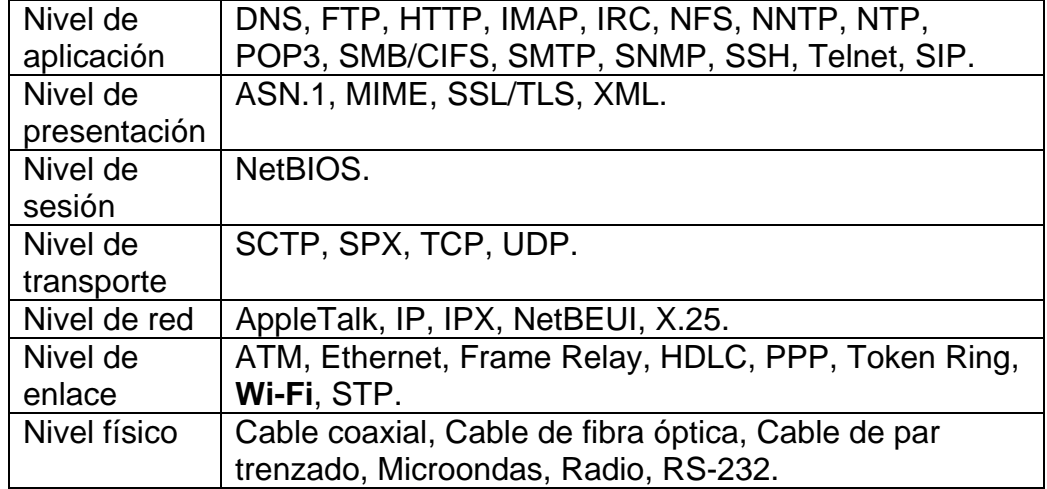

Cuadro 3. Tabla de tecnologías y protocolos de red según el modelo OSI.

El sistema de comunicación está basado en tecnología inalámbrica para redes de datos, la cual está regida por las especificaciones IEEE-802.11b.

Según los tipos de topología para redes inalámbricas, la más indicada para el sistema es la topología Ad-Hoc, ya que la topología infraestructura no se puede implementar fácilmente debido a la topografía de la ciudad, y si se llegare a implementar tendría un costo económico mayor.

La topología Ad-Hoc es un modo de comunicación punto a punto y en algunos casos punto-multipunto, el cual permite repetir la señal desde un punto original a otro punto remoto pasando por varios puntos.

El sistema de comunicación se ha determinado como una WLAN con las características mostradas en el Cuadro 4

Una característica particular del sistema de comunicación, es que permite adaptarse a algunos de los controladores instalados actualmente en la ciudad, especialmente los módulos SIEMENS CL-S214 como los que se muestran en la figura 10. Estos cuentan con un puerto serial que es utilizado para su configuración, y como se ha comentado con la ayuda de un microservidor ethernet serial se puede realizar la conexión remota a un PC.

Figura 10. Controlador de semáforos SIEMENS

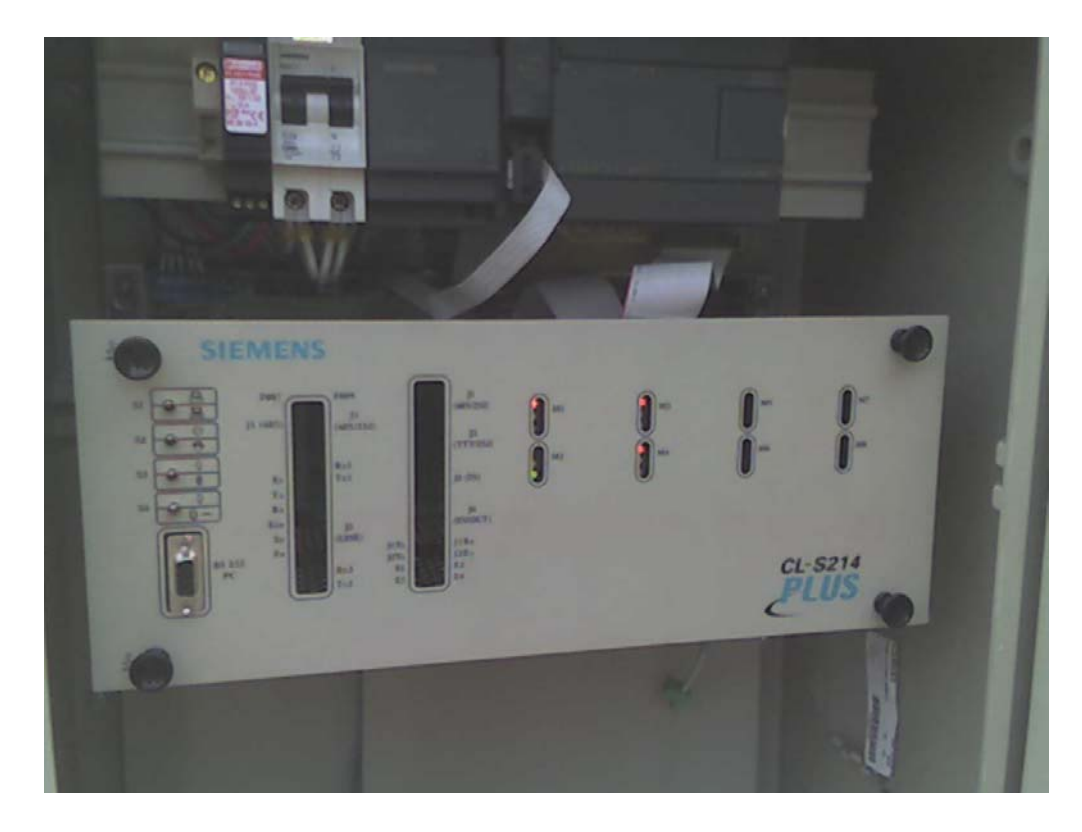

Cuadro 4. Tabla de características del sistema de comunicación.

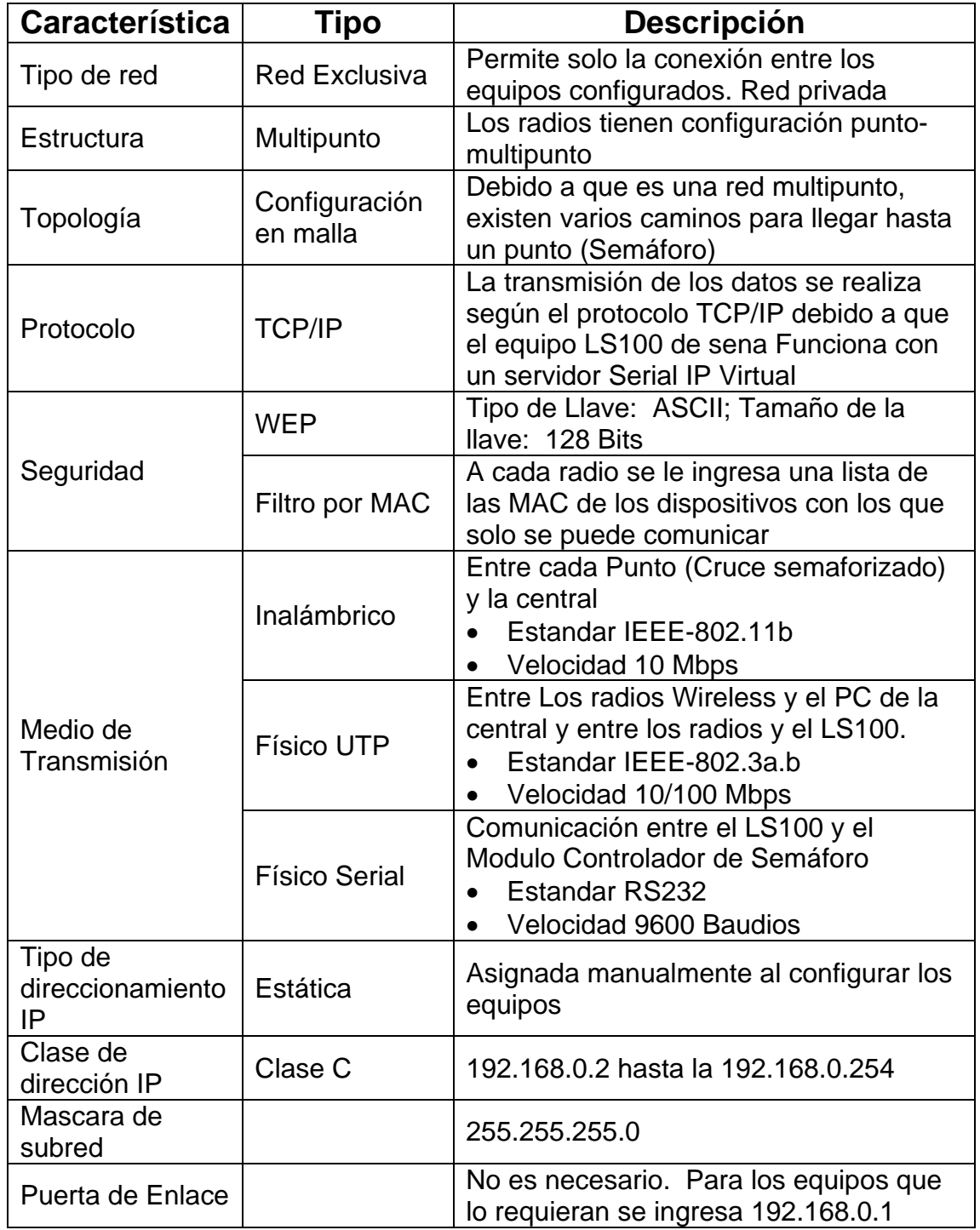

# **D-Link DWL-2100AP**  Figura 11. D-Link DWL-2100AP

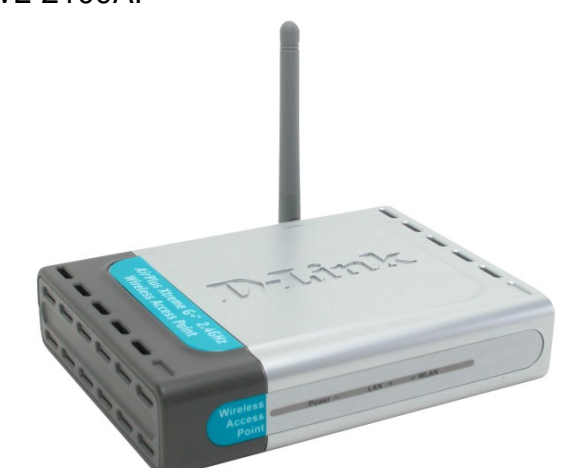

Tomado de: http://WWW.DLINK.com

Este equipo permite la comunicación entre la salida de la central y la entrada del microservidor ethernet-serial, por lo tanto se requieren dos de estos puntos de accesos para tener un sistema básico de comunicación, uno del lado de la central y otro del lado del controlador.

El D-Link DWL-2100AP es un punto de acceso inalámbrico perteneciente a la línea AirPlus XtremeG de D-Link, que responde al estándar 802.11g, operando con un ancho de banda de 108Mbps, y que gracias al nuevo Chip de Atheros puede alcanzar unas tasas de transferencia quince veces superior que una red inalámbrica tradicional de 11Mbps.

El punto de acceso AirPlus XtremeG DWL-2100AP incorpora mecanismos adicionales de seguridad, tales como Wi-Fi Protected Access (WPA), WEP y 802.1x, que en conjunto con un servidor Radius proporcionan un mayor nivel de seguridad.

Algunas características de este equipo son:

- Hasta 108Mbps
- 2.4GHz
- Rendimiento 15x comparado con 802.11b
- Compatible con productos 802.11b y 802.11g
- Cinco modos de operación. Punto Acceso, Bridge PtP, Bridge PtMP, Cliente y Repetidor
- WPA, 802.1x, WEP
- Antena desmontable con conector RSMA
- Servidor DHCP
- Fácil instalación
**Antena para exteriores**. Las antenas que poseen los equipos inalámbricos son de baja ganancia, cerca de 2dbi. Estas antenas permiten solo obtener un rango de cubrimiento real de 60 mts para exteriores, y no están diseñadas para soportar la intemperie. Para poder obtener una mayor región de cobertura se emplean antenas de mayor ganancia, que pueden ser direccionales, sectoriales u omnidireccionales. Según la necesidad de distancia y características del medio, las antenas que más se ajustan al diseño del proyecto son las omnidireccionales ya que cada punto o cruce semaforizado servirá de punto de enlace con otro.

La antena que se describe a continuación es una omnidireccional de 8.5 dbi para exteriores

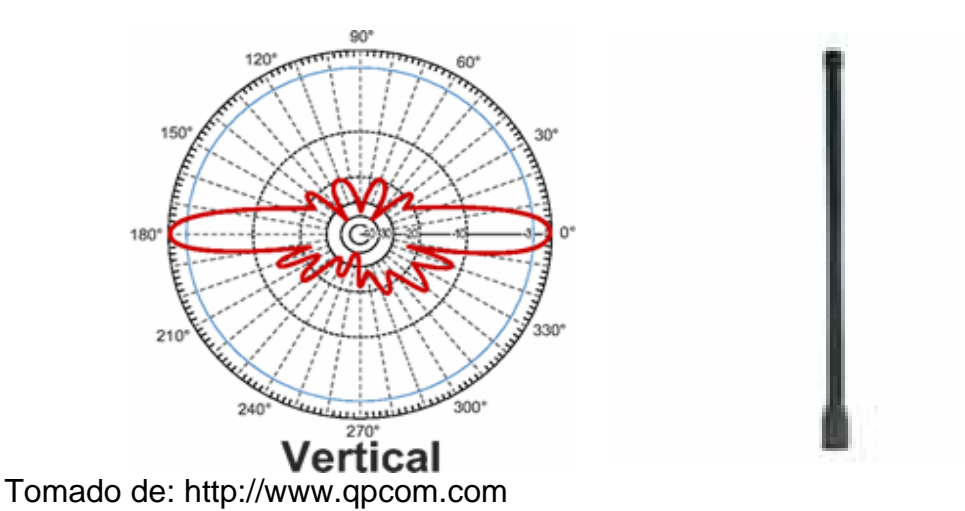

Figura 12. Antena omnidireccional y diagrama de radiación vertical

Características:

- Tipo de conector: N male:
- Frecuencia de trabajo: 2400-2500 MHz:
- Ganancia: 8.5 dBi:
- Impedancia: 50 Ohm:
- Máxima potencia de entrada: 100W:
- Polarización: Vertical:

El alcance de esta antena puede llegar a los 800 mts sin obstáculos.

Debido a que el conector de la antena es diferente al de Access Point, es necesario emplear un cable adaptador que permite colocar la antena separada del AP (Access Point). Este tipo de cable se denomina pigtail y existen de varios tipos: de entre los más usados el mejor es el LMR400 de conector N-Female y ReverseSMA de 1mt. A continuación se listan varios tipos de cables con sus características más notorias:

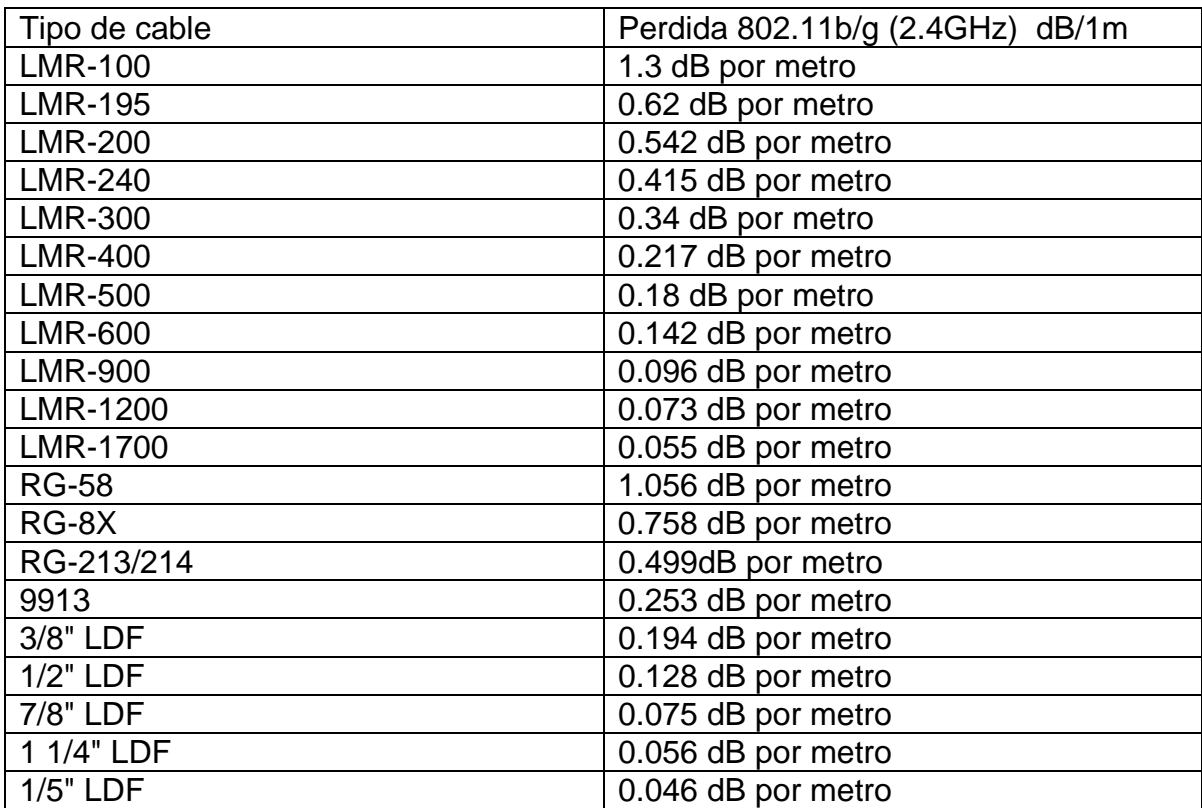

Cuadro 5. Tabla de cables con sus pérdidas

**Caja para exteriores**. Como el AP es un equipo para uso en interiores y ya que según las normas técnicas el pigtail debe ser lo más corto posible para reducir las pérdidas por el cable, es necesario ubicar el AP dentro de una caja hermética diseñada para colocar estos equipos.

Figura 13. Caja para exteriores

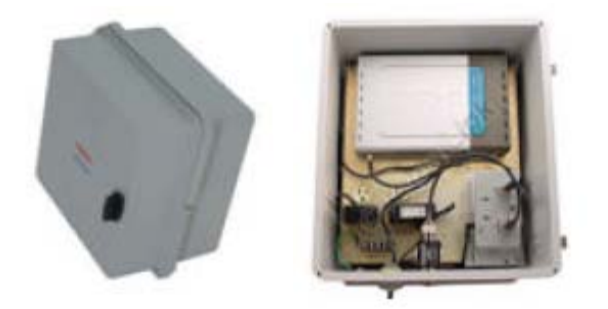

El material del que está hecha esta caja permite conservar los equipos electrónicos lejos de la humedad. Su tamaño es exclusivo para el almacenamiento del AP y el alimentador de corriente.

**Power over ethernet.** La instalación del AP en puntos de difícil acceso y separados de cables de alimentación eléctrica, genera el inconveniente de tener que llevar hasta este equipo un par de cables con energía eléctrica alterna además del cable de datos ethernet.

Este dispositivo permitirá la conexión eléctrica desde la cajilla donde se encuentra el MCS hasta la parte superior del semáforo donde estará instalado el punto de acceso inalámbrico.

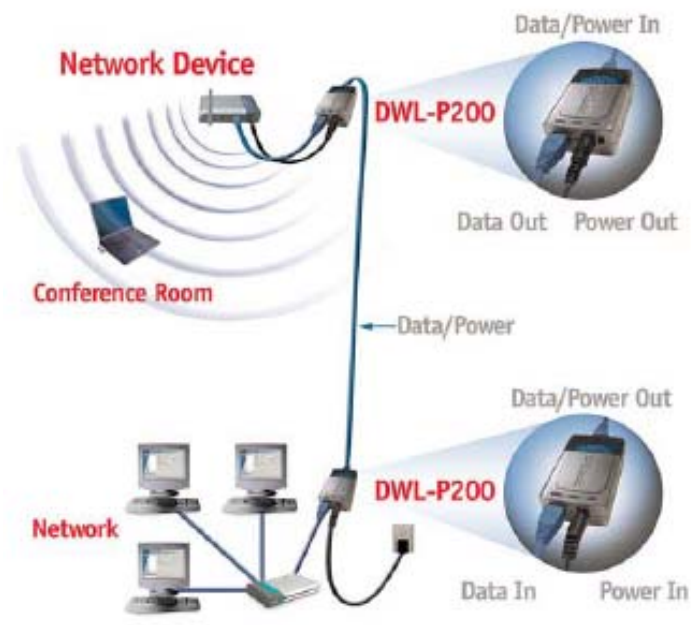

Figura 14. Conexión del dispositivo power over ethernet

Tomado de: http://www.dlink.com

El adaptador de poder sobre ethernet de D-Link DWL-P200, es el complemento ideal para los productos inalámbricos que requieran alimentación eléctrica, ya que elimina la necesidad de utilizar los adaptadores de poder externos en estos equipos.

El DWL-P200 permite alimentar eléctricamente al punto de acceso inalámbrico que recibe la información desde la central, el cual requiere una alimentación de 12 VDC.

En un cable UTP categoría 5 estándar, solamente 2 pares son utilizados (1,2 y 3,6) para la transferencia de datos. Power sobre Ethernet toma la ventaja de aquellos pares que no son utilizados (4,5,7 y 8) para proveer de energía eléctrica a los Wireless Access Points. Por un lado la unidad base del DWL-P200 alimenta eléctricamente (voltaje DC) a los pares disponibles, y por el lado extremo o final la unidad terminal del DWL-P200 realiza la tarea inversa de la unidad base, separando los datos y la alimentación eléctrica.

**HelloDevice LS100** Debido a que la central va a utilizar como medio de comunicación el puerto ethernet del computador, y la entrada del MCS es serial, fue necesario utilizar un equipo que realice le conversión de ethernet a serial. Para realizar esta función se utilizó el micro servidor "**HelloDevice LS100"** de SENA.

Figura 15. HelloDevice LS100

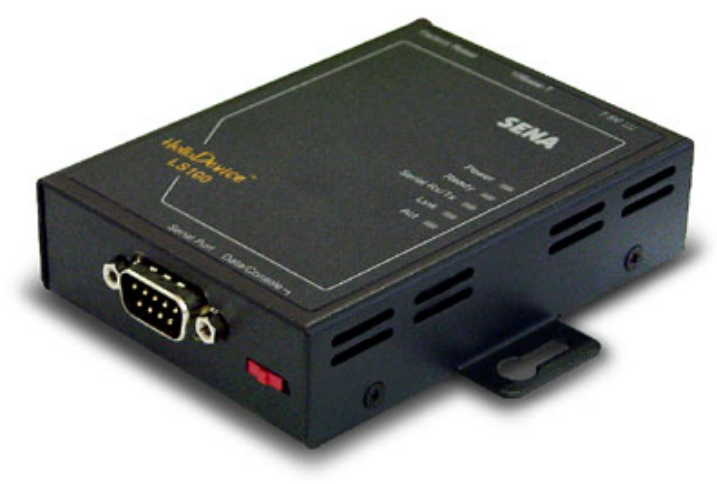

Tomado de: manual\_LS100.pdf

El LS100 es el dispositivo más rentable de la comunicación de serial-Ethernet. El LS100 soporta la comunicación serial RS232 permitiendo que virtualmente cualquier dispositivo serial asincrónico sea accedido sobre una red.

En cuanto a la conectividad de Internet, el LS100 soporta protocolos de red tales como TCP/IP permitiendo que los dispositivos seriales sean accedidos sobre red de banda ancha o el entorno convencional de las redes de área local LAN.

Entre las características del equipo se tienen:

- Conecta los dispositivos seriales con la red de Ethernet 10BaseT
- Soporta dispositivos seriales basados en RS232 via el puerto serial DB9
- Tasa de transferencia serial de datos hasta 115Kbps
- Protocolo de PPPoE para la conexión del DSL a la red de banda ancha
- Configuración vía el telnet o el puerto serial
- Software de manejo para la configuración y la administración

**4.1.3 MCS (Módulo Controlador de Semáforo).** El MCS (Módulo Controlador de Semáforos) es el módulo encargado de controlar cada cruce semaforizado por medio de varias programaciones prefijadas que pueden ser modificadas en cualquier momento si la central lo ordena. El módulo MCS está dividido en 2 submódulos:

- Módulo de Comunicación: módulo que se encarga de la comunicación serial entre el PC y el controlador del semáforo.
- Módulo de control: módulo que controla los estados de los semáforos.

La comunicación entre el PC y el módulo de comunicación es vía serial con estándar RS232 y la comunicación entre este último y cada uno de los módulos controladores es vía I2C. Para la comunicación entre el PC central y el módulo de comunicación se emplea el sistema inalámbrico para redes de datos descrito en el presente proyecto.

El diseño del MCS permite que un cruce semaforizado pueda tener varias programaciones las cuales dependen de la hora y el flujo vehicular, según lo anterior, algunos de los programas que se pueden presentar se han denominado: Ciclo en modo normal o básico, ingreso al trabajo, regreso a casa, ciclo nocturno y programas personalizados por el usuario.

El ciclo en modo normal o básico, es un programa en el cual el tráfico vehicular es similar en la mayor parte del tiempo del día. Para este y todos los demás programas los tiempos de los estados del semáforo se fijan con un previo estudio del flujo vehicular para cada cruce.

El ciclo ingreso al trabajo, hace referencia a un programa en el cual se da prioridad al estado verde de los semáforos que se dirigen hacia el centro de la ciudad. Por ejemplo para el cruce de la carrera 7 con 21 el semáforo que va de sur a norte por la carrera 7 y el de la calle 21 que va de oriente a occidente disminuyen el tiempo del estado en verde de 27 a 15 segundos y de 22 a 15 segundos respectivamente los demás semáforos alargan el tiempo en verde de 20 a 30 segundos

El ciclo regreso a casa, se refiere al programa donde es mayor el tiempo del estado verde de los semáforos que están en dirección saliendo del centro de la ciudad. Retomando el ejemplo antes mencionado, el tiempo del estado en verde del semáforo que va de sur a norte varia de 27 a 30 segundos y los demás semáforos disminuyen 3 segundos su tiempo en verde.

El ciclo nocturno, es el ciclo en el cual a una hora determinada los semáforos se ponen en rojo o amarillo intermitente.

Los programas personalizados por el usuario, son aquellos programas que el operador de la central puede crear y donde los tiempos son asignados según los requerimientos del momento.

**Módulo de comunicación.** Se llama módulo de comunicación por que entre otras su principal función es la de comunicar la central-PC con el controlador del semáforo. Las siguientes son las funciones que cumple el módulo de comunicación del MCS.

- Revisar la hora para determinar el tipo de programa que se debe usar y dar la orden para que inicie el ciclo del programa de los controladores de semáforos.
- Programar cada uno de los módulos controladores: enviar a cada módulo controlador el programa que se debe manejar.
- Puente entre el PC y el controlador para cambiar los estados de los semáforos en el caso de que se realice una comunicación PC-MCS para el control.
- Notificar al PC del cambio en la entrada de sensores (futura expansión de las funciones del MCS).
- Notificar al PC cuando una de las líneas que debería estar activas del semáforo, no lo está (cuando se funde un bombillo).
- Realizar la tarea de gestión para la comunicación PC-MCS
- Realizar la tarea de Control para la comunicación PC-MCS
- Realizar la tarea de programación para la comunicación PC-MCS

El siguiente es un diagrama de bloques del hardware del módulo de comunicaciones.

Figura 16. Diagrama de bloques del Módulo de comunicaciones

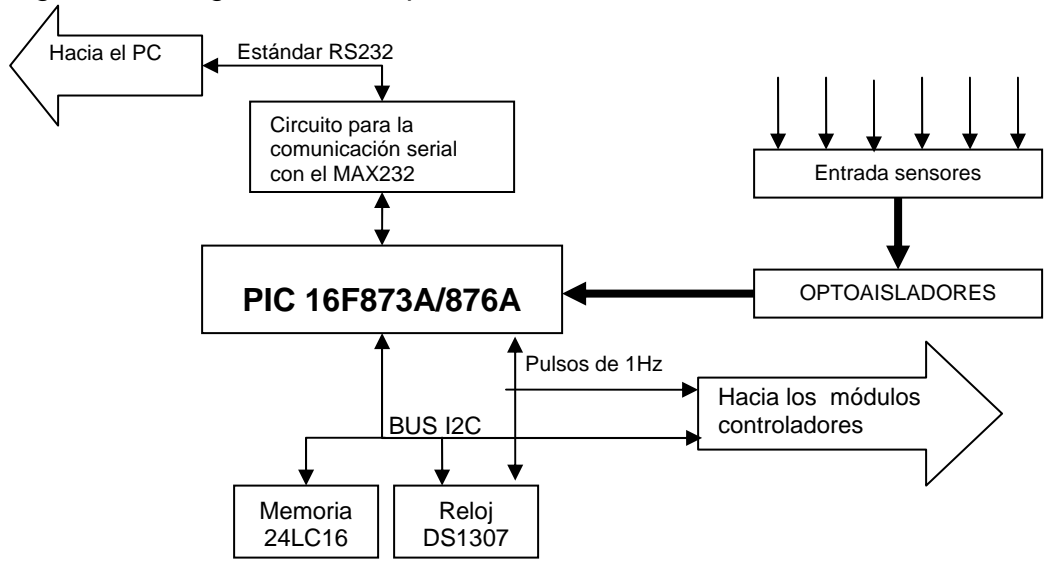

Por una parte el microcontrolador se comunica por medio de la USART con el computador de la central. En uno de los puertos se habilitan 6 pines para entrada de señales digitales aisladas por medio de optoacopladores, permitiendo conectar la misma cantidad de sensores a estos pines.

Por ejemplo a estas entradas se pueden conectar un sensor de detección de apertura del gabinete y un sensor de falla de energía eléctrica.

El puerto I2C está conectado al circuito integrado DS1307 el cual provee la hora actual para determinar el inicio de cada programa almacenado en memoria. Este integrado reloj tiene la capacidad de reprogramar su hora y fecha, también posee una entrada de batería para que en caso de fallo de suministro eléctrico, el reloj no se detenga y no se atrase la hora y fecha.

También en este mismo bus está conectado una memoria serial CI 24LC16 que sirve para almacenar los diferentes programas que maneja el MCS.

Cuando el módulo de comunicaciones detecta la hora de inicio de un programa, éste se encarga de enviar por vía I2C una orden de interrupción a los módulos controladores para que éstos coloquen todos sus semáforos en rojo y así poder programar las siguientes rutinas que se van a ejecutar en el semáforo.

La figura 17 muestra el diagrama de flujo del firmware del microcontrolador.

**Módulo de control.** El módulo de control como su nombre lo indica, es el encargado de controlar los estados de los semáforos. Este dispositivo posee en su memoria un programa cíclico que se ejecuta continuamente, a menos que el módulo de comunicación le indique otra cosa. Posee también un circuito sensor de paso de corriente para cada línea de estado de semáforo, esto con el fin de detectar si los bombillos se funden.

Un módulo de control puede manejar hasta 2 semáforos de 3 estados con dos salidas para cada estado, es decir, que pueden manejar 2 bombillos en total para cada estado del semáforo. Para cruces donde se deben utilizar más de 2 semáforos el sistema permite acoplarse con otro módulo de control permitiendo manejar 2 semáforos más por cada módulo adicional que se conecte. El número máximo de módulos de control que se pueden conectar es 7 y la dirección de cada uno se configura binariamente con 3 miniswitch. Cada módulo adicional de control se enlaza con el módulo de comunicaciones por medio del bus I2C.

Aunque para cada línea de estado de semáforo se permite instalar hasta 2 o 3 bombillos de 120V/60W se recomienda instalar solo de a 1 por línea para poder detectar la falta de flujo de corriente por una de ellas.

Figura 17. Diagrama de flujo del firmware del microcontrolador del módulo de comunicaciones del MCS

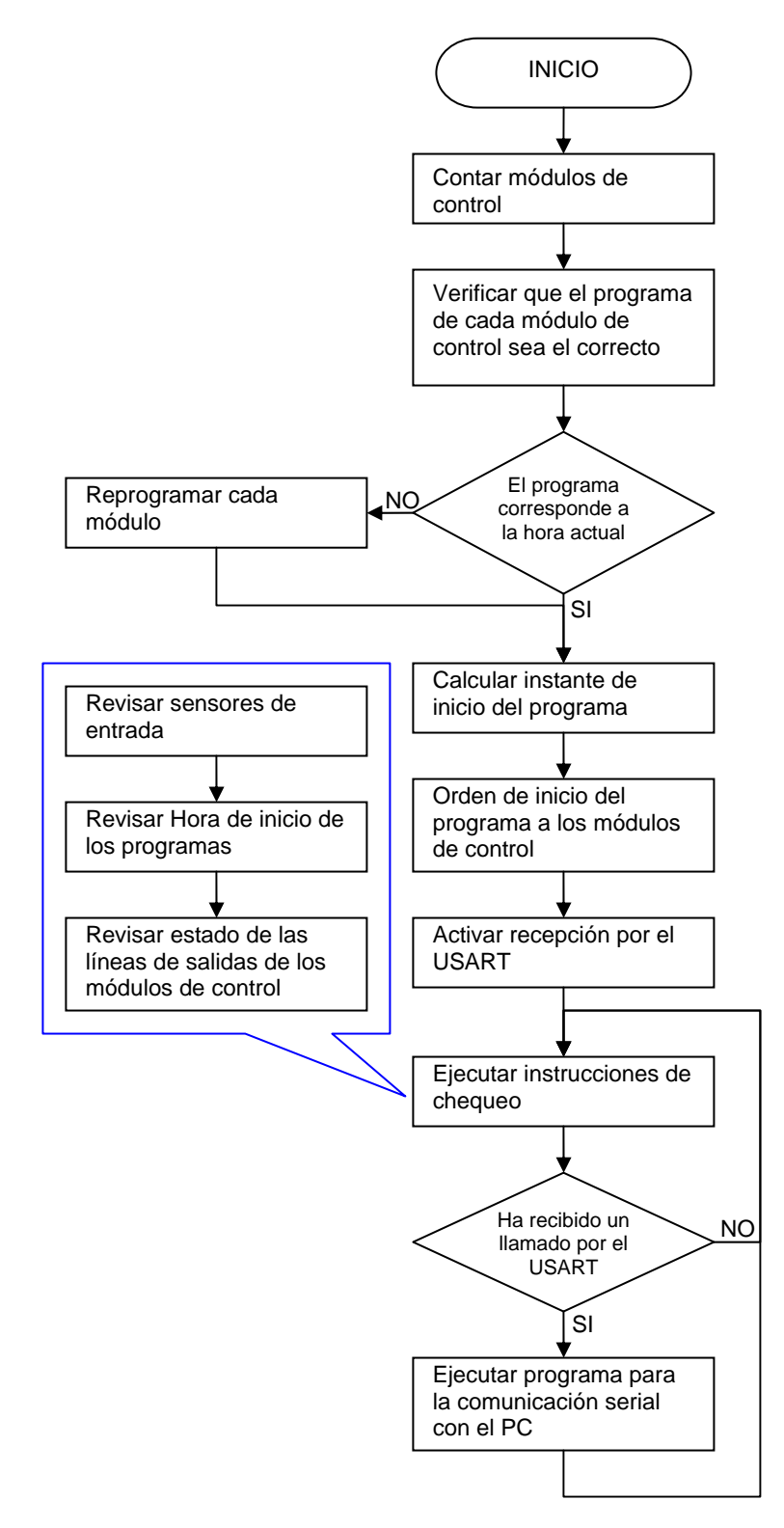

A continuación se muestra el diagrama de componentes del módulo de control

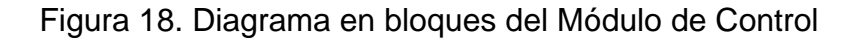

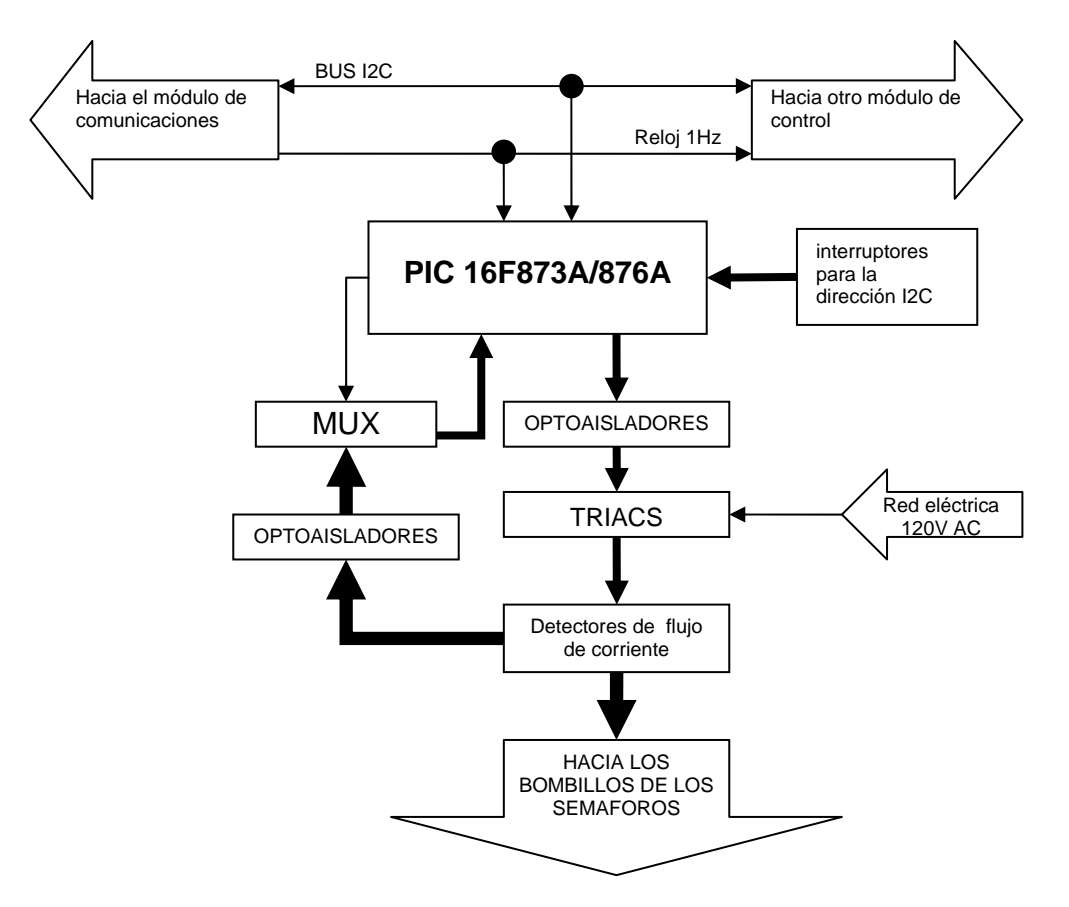

A cada módulo se le asigna una dirección para la identificación en el bus I2C según un juego de 3 interruptores que se configuran binariamente. Se permite entonces conectar un máximo de 7 módulos para un cruce semaforizado.

El firmware del microcontrolador para el módulo de control posee el siguiente diagrama de flujo, ver figura 19.

Los 30 segundos que espera el microcontrolador para ser llamado por el módulo de comunicación son para que se puedan consultar, y si es el caso reprogramar hasta el último módulo de control conectado.

Cuando el microcontrolador ejecuta un programa de memoria, ya sea un programa de emergencia o cualquier otro programa, seguirá siempre la misma rutina que se muestra en el diagrama de flujo de la figura 20.

Figura 19. Diagrama de flujo del Firmware del microcontrolador del módulo de control del MCS

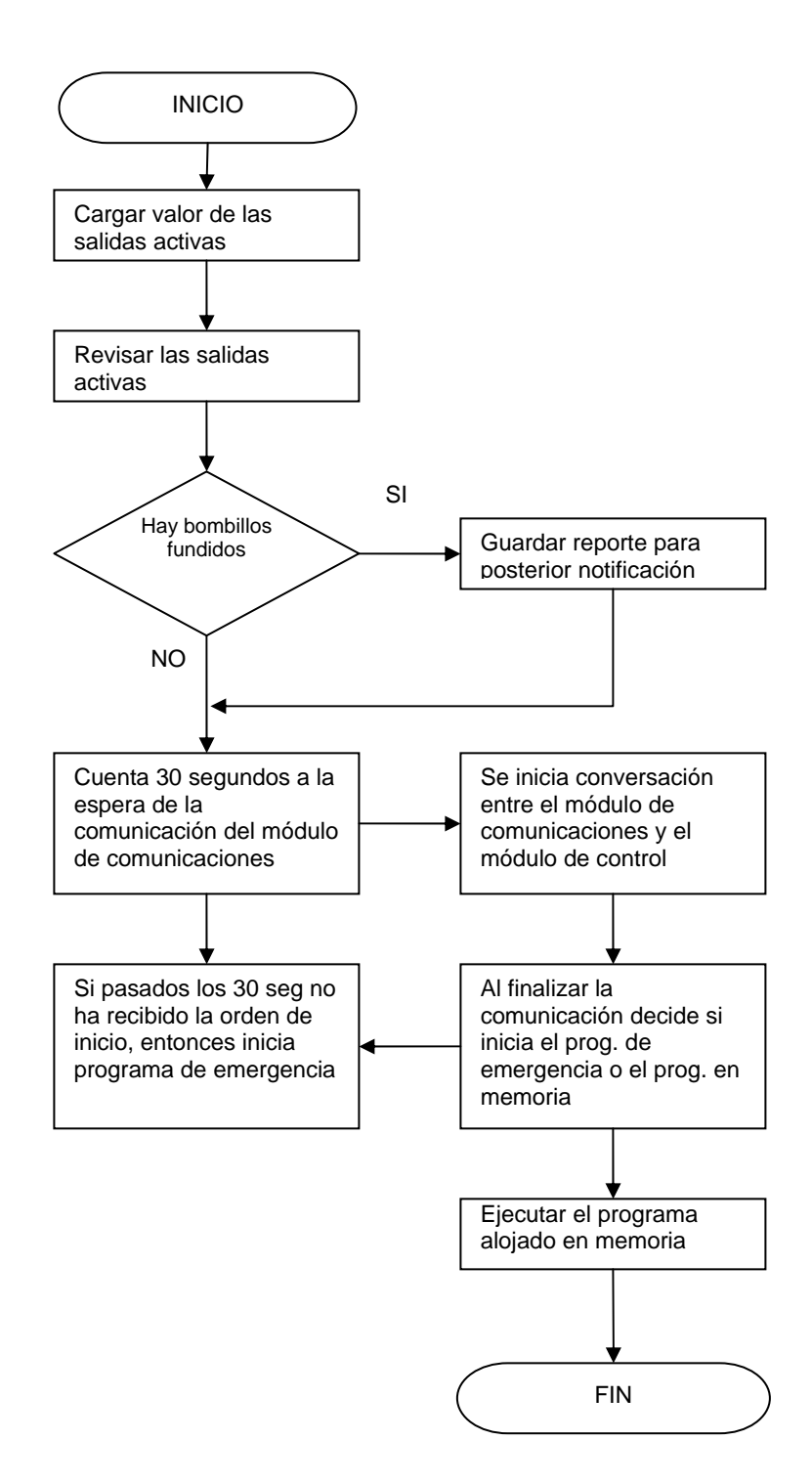

Figura 20. Diagrama de flujo del subprograma que controla los estados de los semáforos de un módulo de control.

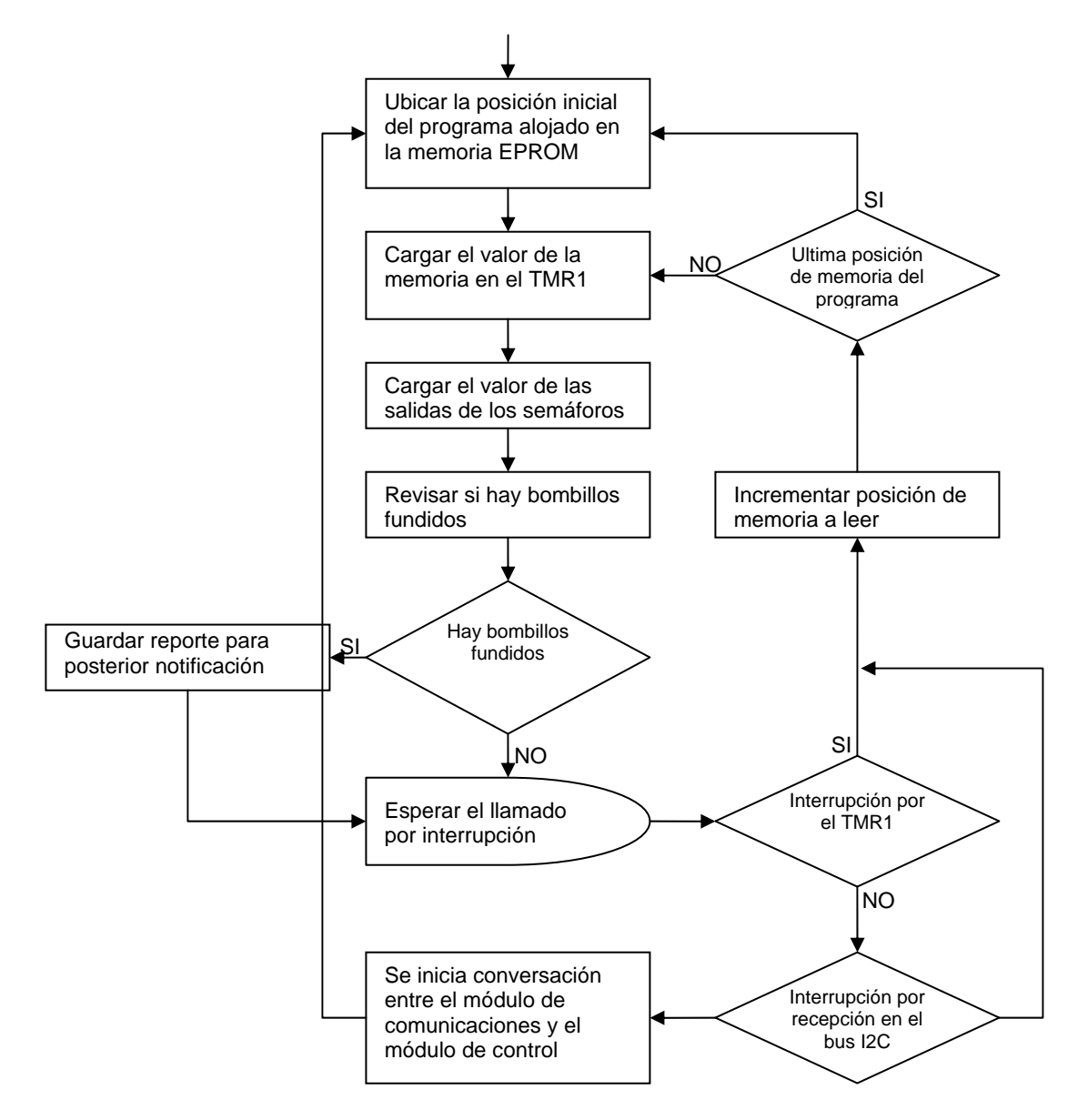

La figura 21 muestra el circuito de potencia empleado para encender los bombillos del semáforo, así como también el circuito detector de corriente. El circuito se repite seis veces para completar los dos semáforos que puede manejar el módulo. Cada línea de semáforo es dividida en dos líneas que son censadas cada una independientemente para permitir conectar dos semáforos en paralelo y así determinar cuando un bombillo se funde. El circuito está diseñado para aislar ópticamente la etapa de potencia con la lógica (ver figura 21 y 22) permitiendo tener una mayor protección del circuito del microcontrolador.

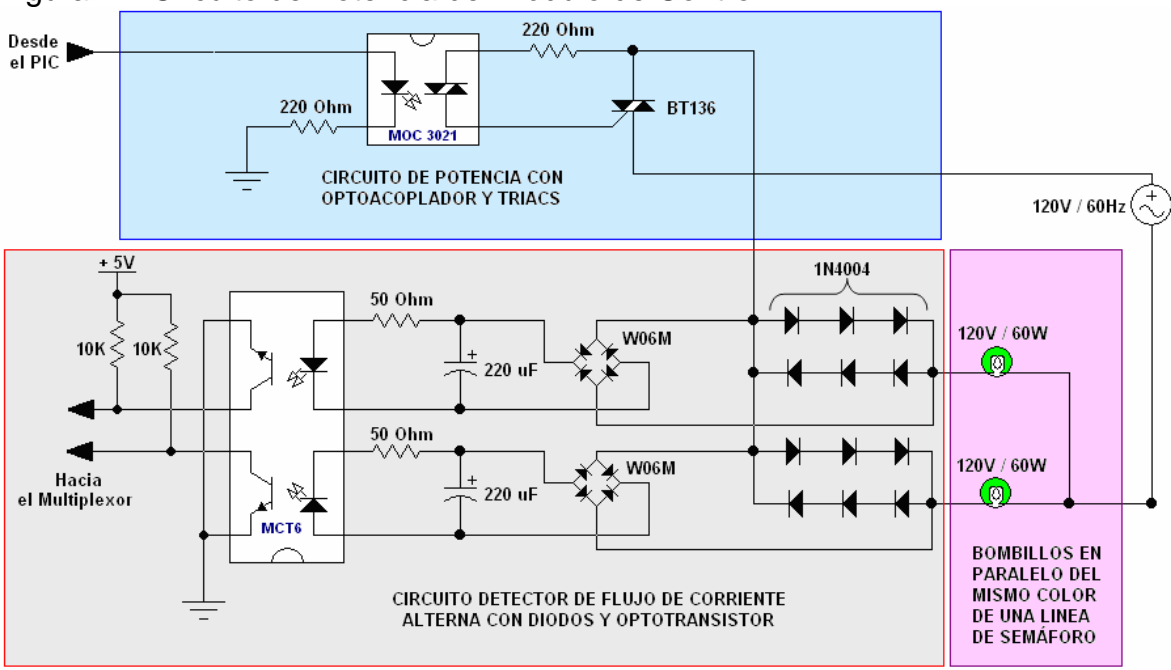

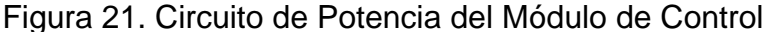

En el recuadro de fondo azul de la Figura 21 se muestra el circuito de potencia de encendido de dos bombillos de un mismo estado del semáforo. El circuito posee un aislamiento óptico con el CI MOC3021. El valor de la resistencia entre el Triac y el Optoacoplador esta dentro del rango de 180 a 220 Ohms y es recomendado por el fabricante para una carga resistiva. El triac BT136 actúa como switch AC proporcionando un máximo de corriente de 4 amperios según su datasheet. La corriente que fluye por el Triac se distribuye para dos bombillos de 120V/60W.

Por lo tanto la corriente que va circular por el triac es:  $I_T = \left(\frac{60}{120}\right) \times 2 = 1A$ ⎝  $=\left(\frac{60}{125}\right) \times 2 = 1A$ 

Según los datos del fabricante la resistencia en serie con el led emisor del

optoacloplador es: 
$$
R_{in} = \left(\frac{(V_{ENTRADA} - V_{LED})}{I_{LED}}\right) = \left(\frac{(5-3)V}{0.010A}\right) = 200\Omega \approx 220\Omega
$$

El circuito detector de corriente consta de un arreglo de 6 diodos conectados de 3 diodos en serie en antiparalelo con otros 3. Estos diodos están ubicados en serie con el bombillo del semáforo de 120V AC permitiendo obtener una señal senoidal de aproximadamente 4.8 V p-p entre sus extremos, siempre y cuando fluya corriente hacia la lámpara. La señal de 4.8V p-p es rectificada con un puente W06M que convierte la señal a una continua pulsante de 1.9 V p-p que posteriormente es filtrada con un capacitor de 220 uF para eliminar el rizo y así obtener una señal de voltaje continuo que es aplicada al optotransitor MCT6 en serie con una resistencia de 50 Ohms.

Según las especificaciones técnicas del optotransistor el led emisor interno puede funcionar con un voltaje típico de 1.2 v a 15mA.

El valor del capacitor en paralelo al puente rectificador es:

$$
C = \left(\frac{V_{MAX} \times (1/120)}{V_{RIZO} \times R_L}\right) = \left(\frac{1.9 \times 0.00833}{0.4 \times 180}\right) = 219 \,\mu\text{F} \approx 220 \,\mu\text{F}
$$

El valor de la resistencia en serie al led del MCT6 es:  $R = \frac{1.9 - 1.2}{8.00 \times 10^{-7}} = 46.6 ≈ 50Ω$ 0.015  $R = \frac{1.9 - 1.2}{3.2 \times 10^{-7}}$ 

Según el datasheet del MCT6 la resistencia de Pull up del detector puede estar dentro del rango de 0.1 a 100KOhms y según el grafico para una carga de 10KOhm el valor de tiempo de conmutación del transistor detector es de 80 uSeg. Como no se está trabajando con altas frecuencias, este valor es adecuado para el circuito.

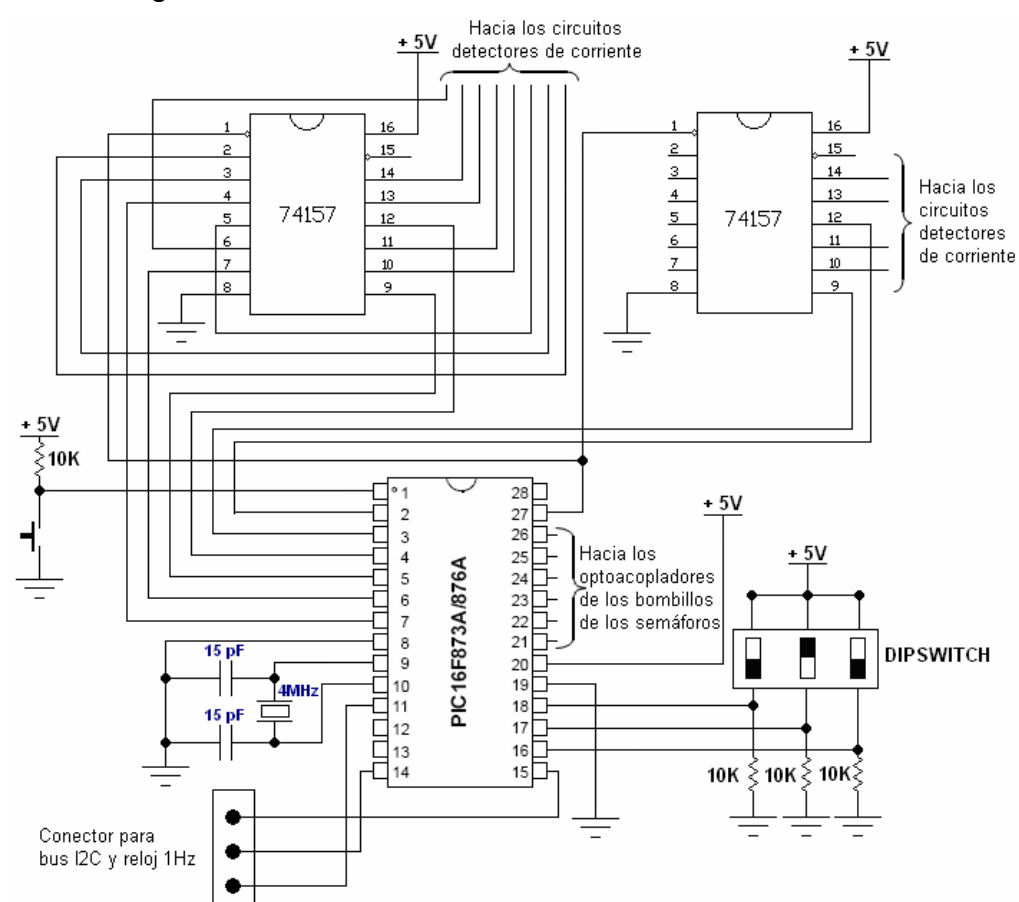

Figura 22. Diagrama de conexiones del PIC del Módulo controlador

Según las especificaciones técnicas del PIC16F873A las resistencias de pull up y pull down deben ser inferiores a 40 KOhm. El valor de 15pF de los capacitores contiguos al Cristal de 4MHz está referenciado en una tabla en el datasheet del PIC.

### **4.2 CONFIGURACIÓN Y FUNCIONAMIENTO DEL SISTEMA**

**4.2.1 Central.** Visual Basic es un potente programa que permite realizar aplicaciones en entorno Windows para cada necesidad informática y de control; gracias a su fácil comunicación con diferentes tipos de base de datos y manejo del puerto serie se logró compactar todas las características que el sistema requería, debido a que las aplicaciones gráficas y animaciones dinámicas de Visual son pocas, se combinó con Flash y su lenguaje Actionscript para lograr un programa ameno y amigable, que ayude a la visualización de los mapas y el fácil manejo de los MCS en el lugar específico de la ciudad dando la sensación de estar en ese punto ayudando con el tráfico de la ciudad.

El CCT (Control Centralizado de Tránsito) consta de una ventana principal en la que se puede interactuar con cada intersección semaforizada de la ciudad e indicar las características generales del MCS correspondiente a cada intersección; con su menú desplegable y su barra de herramientas permite acceder a cada característica del software, el mapa puede ser explorado fácilmente gracias a Flash que permite arrastrar y ampliar o reducir (ZOOM) la zona a visualizar. A continuación se muestra el Menú Principal en la figura 23.

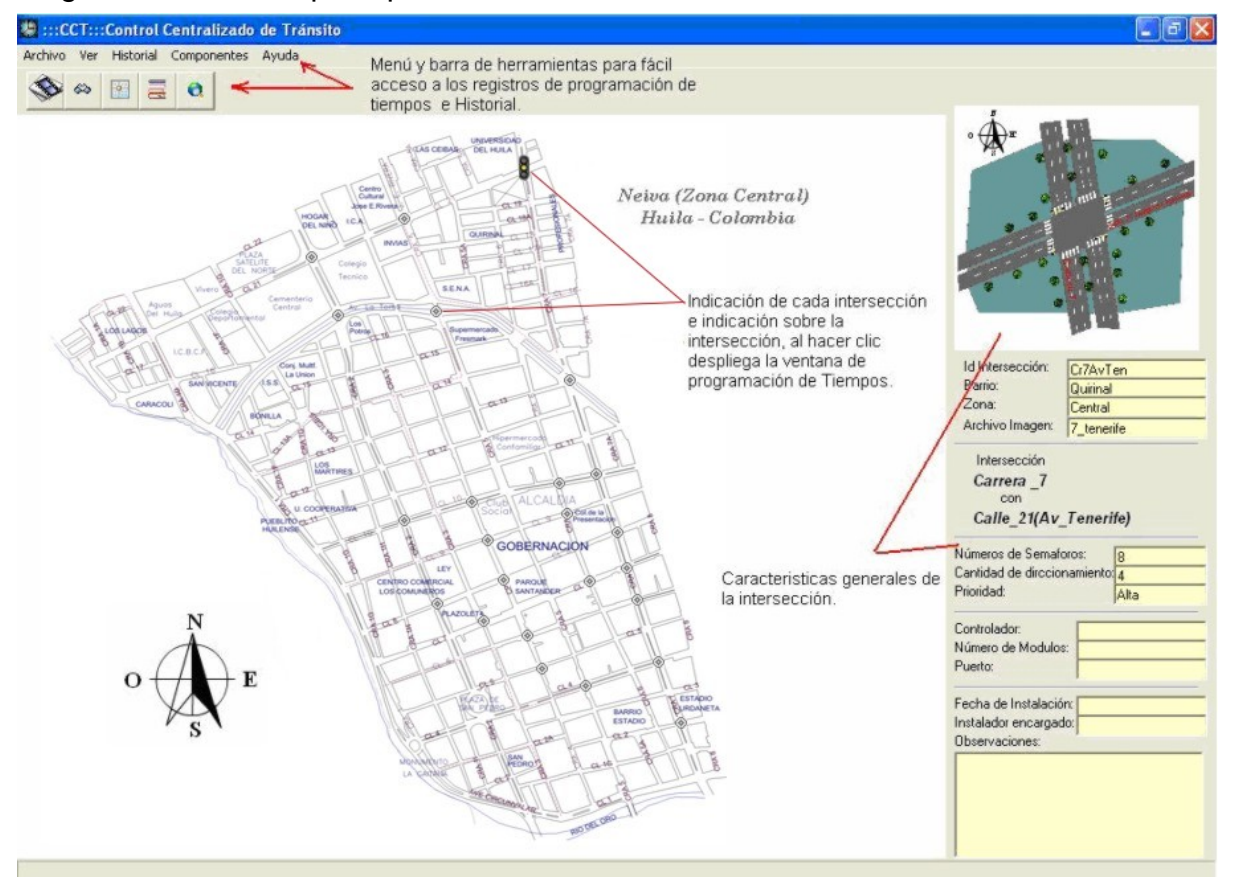

Figura 23. Pantalla principal del software CCT

La programación de cada intersección se realiza a través del enlace que existe en cada punto de ubicación del mapa (puntos que parpadean), el cual al pasar el puntero del ratón sobre cada uno de ellos, éste se convierte rápidamente en un semáforo, y al mismo tiempo se observa al lado derecho de la pantalla las características generales de la intersección. Al hacer clic sobre el semáforo que indica la intersección, se despliega la ventana, que se muestra en la figura 24, donde además de las características generales de la intersección seleccionada tales como: número de semáforos, cantidad de direccionamiento, prioridad, MCS, nombre, ubicación, se muestran las especificaciones de cada semáforo y la programación de los tiempos de cada uno y los modos de programación para cada evento. Desde este tablero, se puede controlar de forma directa cada semáforo, enviar el modo de programación con el tiempo para cada uno, reemplazar éstas o crear una nueva.

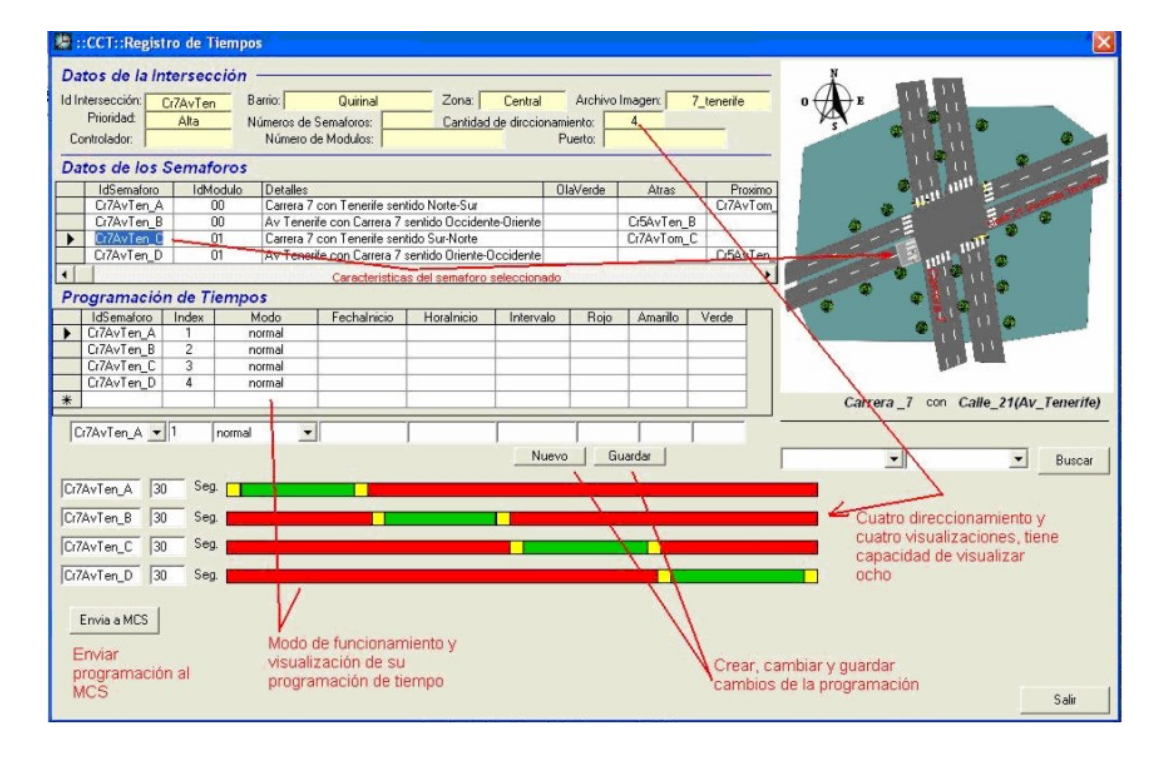

Figura 24. Ventana de configuración del MCS para cada cruce semaforizado

También se creó un historial con el fin de llevar un registro de las acciones y eventos que se presenten en cada MCS, por ejemplo cuando se abre el armario, cuando hay cambio en la programación, falla en las lámparas, corte en el suministro de energía, entre otros, además de los mantenimientos que se deben realizar periódicamente en cada semáforo, estos datos son almacenados en la base de datos del programa para ser posteriormente analizados para determinar el origen de algunas fallas o reprogramar los mantenimientos. La ventana **Historial de intersecciones** se puede ver en la figura 25.

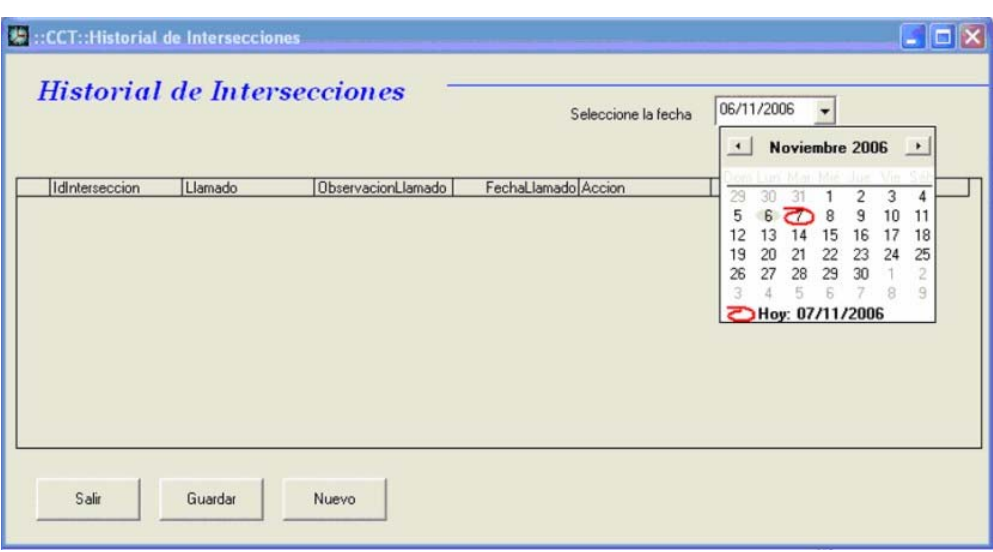

Figura 25. Ventana historial de intersecciones del CCT

**4.2.2 Sistema de comunicación.** Para el adecuado funcionamiento del sistema se deben configurar cada uno de los equipos que se emplean, es decir, se deben configurar los access point y el microservidor ethernet-serial.

**HelloDevice LS100.** A continuación se describirán cada uno de los pasos que se deben seguir para la conexión y configuración del dispositivo:

Para realizar la conexión a una red, se utiliza un cable de red (patch cord) conectado al puerto denominado 10Base-T del equipo, si la conexión es directa a un computador, se debe utilizar un cable cross over.

Figura 26. Conexión a una red ethernet

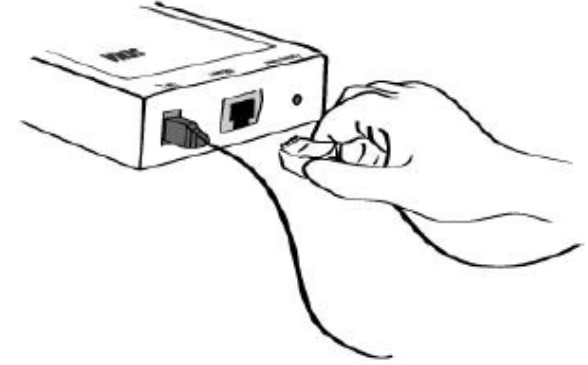

Tomado de: manual\_LS100.pdf

La configuración del equipo se puede realizar de dos maneras, una accediendo por el puerto serial, y la otra por el puerto ethernet (configuración remota). La configuración accediendo desde el puerto serial se realizar de la siguiente manera:

Se debe conectar el cable serial del equipo directamente desde un computador al Serial Port (conector serial del LS100). El switch Data/Console debe ubicarse en la posición console, tal como se muestra en la figura 27:

Figura 27. Posición del switch Data/Console

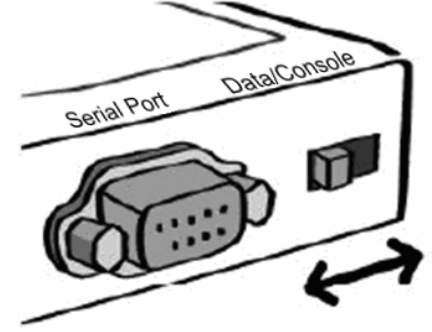

Tomado de: manual\_LS100.pdf

Luego se ejecuta el programa HyperTerminal del sistema operativo windows en el computador desde donde se ha de realizar la configuración, una vez abierto el hyperterminal se debe seleccionar el puerto COM (físico) al cual se conectó y configurar con los siguientes datos:

**Baudios: 9600 Bits de datos: 8 Paridad: n (ninguna) Bit de parada: 1 Control de flujo: n (ninguno)** 

Figura 28. Configuración del puerto COM para la conexión del hyperterminal

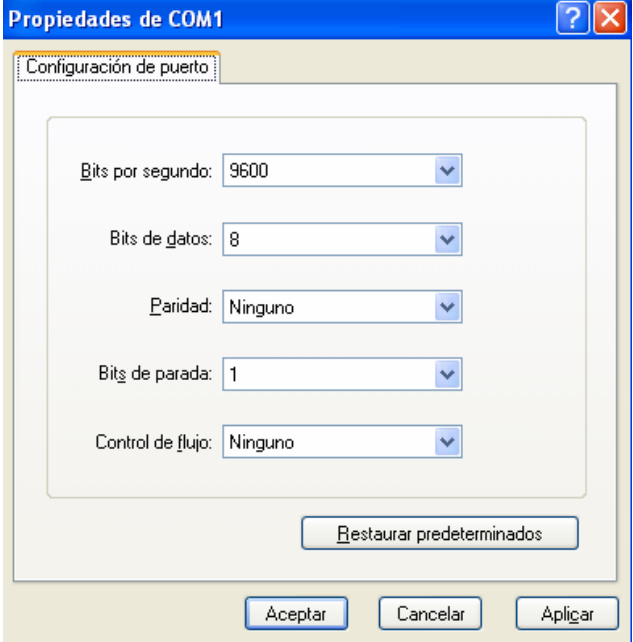

Una vez establecida la conexión se pulsa la tecla enter e inmediatamente solicita un login y un pasword, para lo cual se ingresa admin en las dos solicitudes.

En la línea de comandos se escribe el siguiente texto:

*set ip static 192.168.0.111 255.255.255.0 192.168.0.1* 

Este texto configura la dirección IP del dispositivo con los siguientes valores:

Tipo de IP: static (estática, fija) IP: 192.168.0.111 Máscara de subred: 255.255.255.0 Puerta de enlace: 192.168.0.1

Se debe tener en cuenta que el valor de la IP debe corresponder a una dirección dentro de la red a la que pertenece la dirección de la central.

También en la línea de comandos se escribe el siguiente texto para la configuración del puerto serie:

*set serial 9600 8 n 1 n h n 5* 

Donde los datos poseen el siguiente significado: baudrate: 1200, 2400, 4800, 9600, 19200, 38400, 57600, or 115200 data bits:  $7=7$ -bits / 8=8-bits parity: n=none / e=even / o=odd stop\_bits: 1=1-bit / 2=2-bits flow\_control: n=none / h=hardware dtr\_option: h=always high / l=always low / s=show tcp connection dsr\_option: n=none / a=accept only by high / o=open,close TCP connection interchar\_timeout: inter-character timeout value in milliseconds

Una vez se ha configurado la dirección IP y las características del puerto serie, se escribe en la línea de comandos el siguiente texto para guardar cambios y salir:

*save* 

*reboot* 

Si se desea obtener mas información sobre los comandos para la configuración del dispositivo se debe escribir el comando "help".

La configuración por puerto ethernet o configuración remota, es una manera de configurarlo sin necesidad de retirar el equipo de su ubicación, para esto, el equipo debe haber sido configurado previamente vía serial, y además debe estar conectado al puerto ethernet.

Para realizar la configuración remota, se debe cambiar el valor del puerto en la configuración del software Serial-IP, de 6001 a 23. Entonces, en el hyperterminal se escoge el puerto virtual del dispositivo, y se siguen cada uno de los pasos de la configuración serial descritos anteriormente.

Para obtener más información sobre la configuración del equipo, refiérase al manual del dispositivo.

**D-Link DWL-2100AP.** Una de las características del AP D-Link DWL-2100AP es que tiene 5 modos de funcionamiento, entre las cuales se selecciona el modo Bridge PtMP (puente punto a multipunto). La configuración para este modo de operación se describe a continuación.

Inicialmente se explicará la configuración del AP que se encuentra en la central. Se debe abrir el Internet Explorer e ingresar en el campo dirección: //192.168.0.50 la cual es la dirección de fábrica; inmediatamente aparecerá la siguiente ventana.

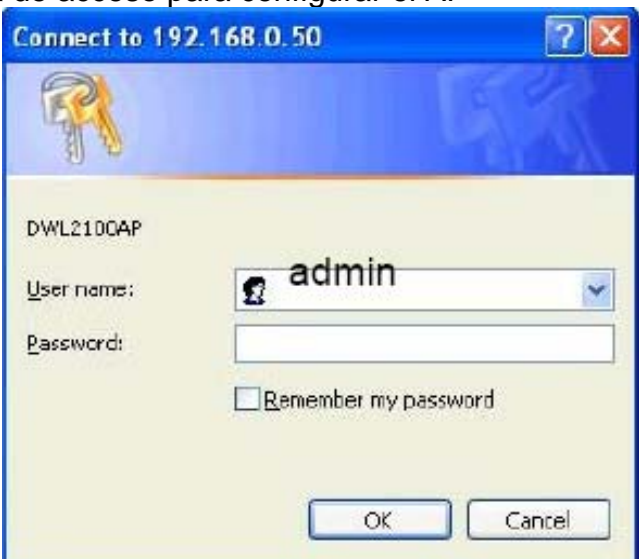

Figura 29. Ventana de acceso para configurar el AP

Tomado de: manual del DLINK DWL2100AP.pdf

En esta ventana solo se debe ingresar en el campo user name: el texto admin. Y dar clic en OK.

Seguidamente en la página principal se da clic en el botón wireless ubicado a la izquierda de la página. Para lo cual aparece la página que se muestra en la figura 30.

Figura 30. Configuración del AP en modo WDS

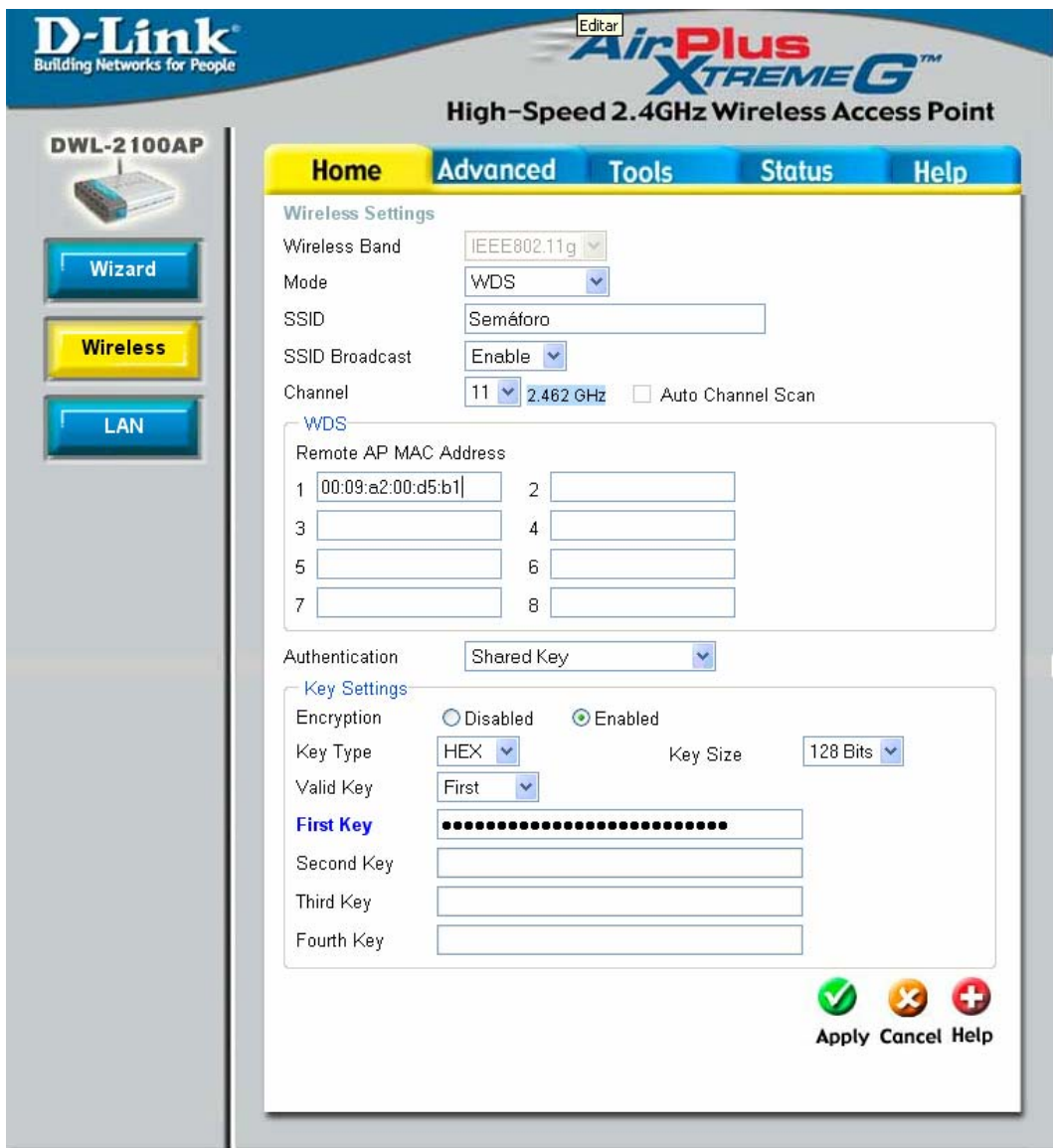

En esta página se configuran los siguientes campos:

En la opción **Mode** se debe seleccionar **WDS**. En el campo **SSDI** se introduce el texto: **Semáforo** 

Posteriormente en los campos **remote AP MAC Address** se ingresan las direcciones MAC de los equipos a conectar. Como se está configurando el AP de la central, en este campo se ingresa la dirección MAC de los equipos de los semáforos más cercanos. El formato para ingresar la MAC es:

XX:XX:XX:XX:XX:XX

Permitiéndose conectar una máximo de 8 equipos AP, para realizar puentes entre ellos.

En la opción **Authentication** se escoge: **Shared Key**

Luego en **Key Setting** se activa **Encryption**. En **Key Type** se escoge **ASCII**, en **Key Size**: **128 Bits** y en **Valid Key: First**.

En el campo First Key se ingresa un texto que contenga 13 caracteres exactamente (ni más ni menos). La anterior es la contraseña de seguridad WEP.

Luego se da clic en el botón **Apply** en la parte inferior derecha.

Para realizar modificaciones en la dirección IP de fábrica del AP (//192.168.0.50), se debe dar clic en el botón LAN de la página principal, tal como se muestra en la siguiente figura.

Figura 31. Configuración de la dirección IP del AP

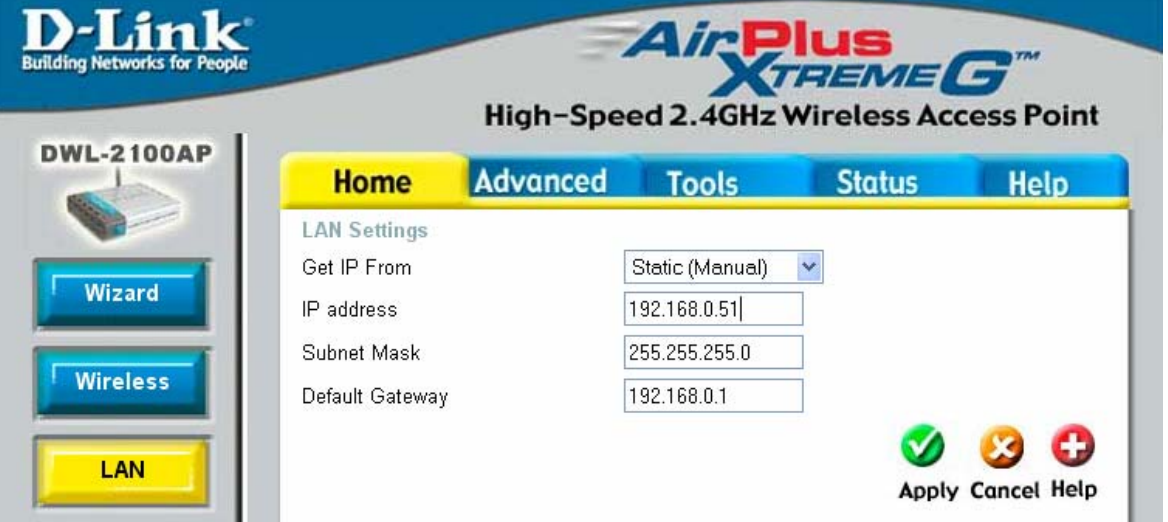

A continuación se introducen los siguientes datos en cada uno de los campos correspondientes

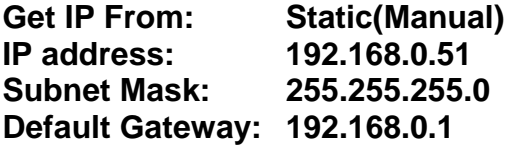

Luego dar clic en el botón Apply. Para ingresar a la configuración nuevamente se debe utilizar la dirección que se ingresó en el campo IP address.

Para tener un mayor nivel de seguridad, el AP cuenta con una opción para crear filtros de MAC. Esto permite tener conexión sólo con los equipos que se encuentran en la lista de control de acceso.

Para realizar esta configuración se da clic en al pestaña Advanced, y a continuación en el botón Filter, tal como muestra la figura 32.

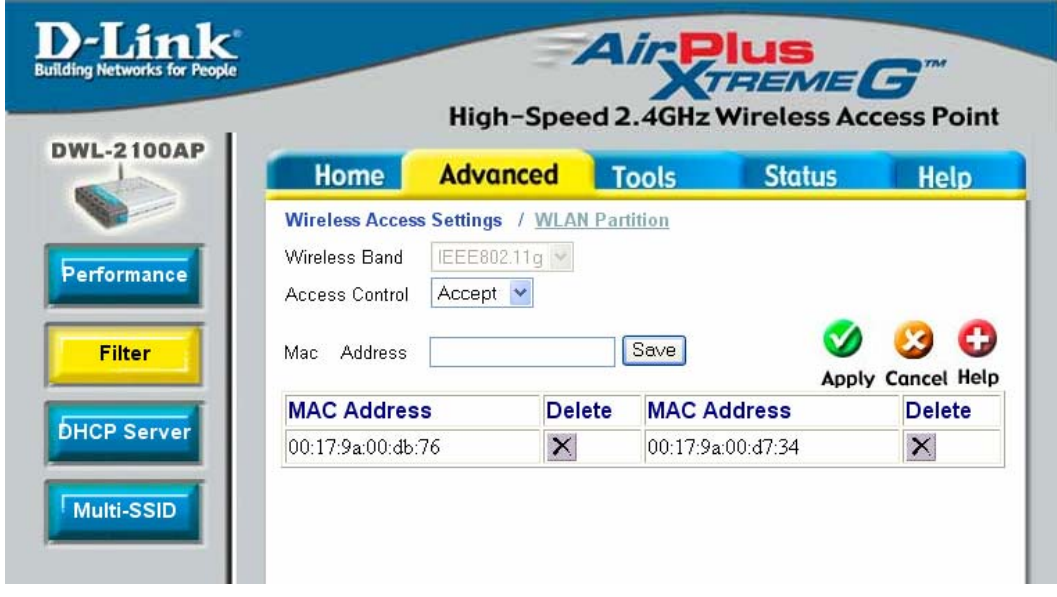

Figura 32. Página de configuración Filtro por MAC.

Primero se selecciona en el campo **access control** la opción **Accept**. Seguidamente se ingresa la dirección MAC del equipo remoto, en el campo **Mac Address**, y se da clic en el botón Save.

El anterior procedimiento se repite con cada uno de los equipos con los cuales se quiere tener conexión, y luego se da clic en apply. Una vez realizada la anterior configuración se procede a cambiar la contraseña de acceso a la configuración del AP, para esto, se da clic en la pestaña Tools, y luego en el botón admin, tal como se muestra en la figura 33.

Para configurar el AP de cada uno de los semáforos se debe realizar el mismo proceso que se hizo con el AP de la central con excepción de los siguientes datos que deben variar:

En los campos de **Remote AP MAC Address** se ingresa la dirección MAC del los AP's mas próximos y con los cuales se va a hacer puente. De igual manera se debe realizar la configuración del **MAC filter**, tal como se explicó anteriormente. En el campo **IP Address** de la configuración **LAN** se debe ingresar un valor diferente para cada uno de los equipos, conservando el valor de la puerta de enlace y la máscara de sub-red.

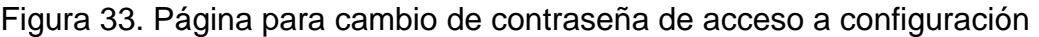

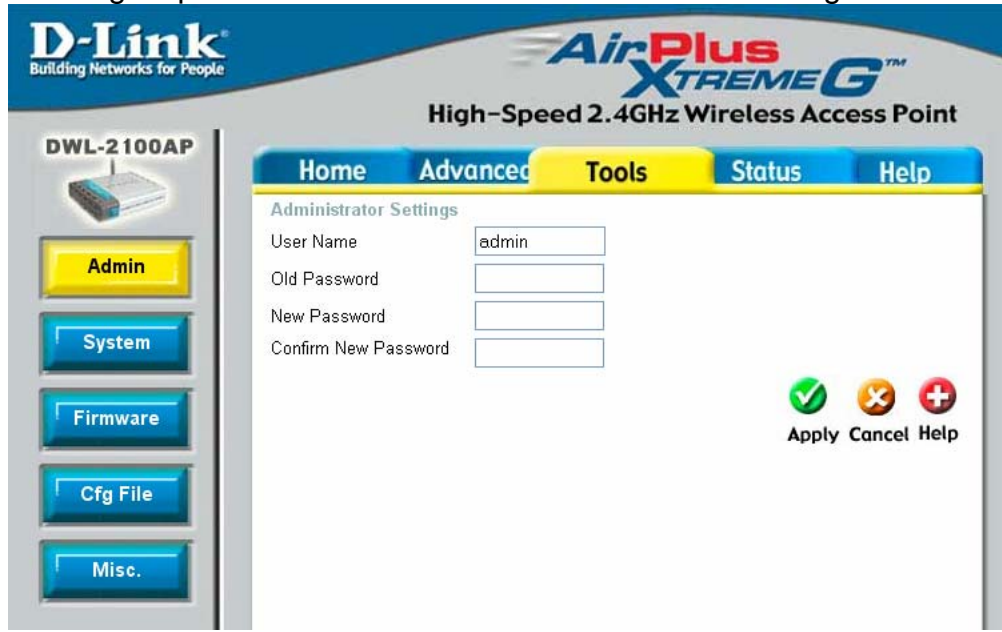

**Serial IP.** Luego de realizar la configuración de los equipos de red, se realiza la configuración del software soporte, es decir el Serial IP.

El Serial IP es la herramienta que trabaja junto con el dispositivo SENA LS100 y crea puertos seriales virtuales para acceso Ethernet. Para realizar la configuración se abre la aplicación Control panel que debe estar en el menú del programa Serial IP. Se debe dar clic en el botón **"Select Ports"** y se escoge el puerto serial virtual. Se recomienda escoger el puerto COM2; si este puerto no está disponible, se debe tener presente el número del puerto escogido para ser ingresado en la configuración del puerto en el software de la central. Ver figura 35.

Figura 34. Selección del puerto virtual en en serial IP

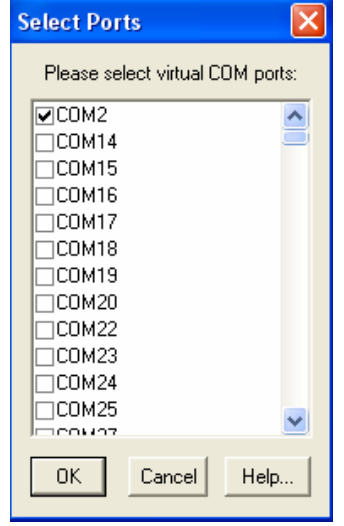

A continuación se debe configurar el *IP Adress* con la dirección IP del microservidor ethernet serial al cual se va a conectar y el *Port Number* con el valor de 6001 tal como se muestra en la siguiente figura, Además de tener activas las casillas de *Raw TCP Connection* y *Restore Failed Connections***.** 

Se debe tener en cuenta que la anterior configuración corresponde a un semáforo. Para realizar la configuración de más de un semáforo, se realiza el mismo procedimiento, asignando un puerto virtual diferente por cada cruce semaforizado e ingresando cada una de las direcciones IP correspondientes.

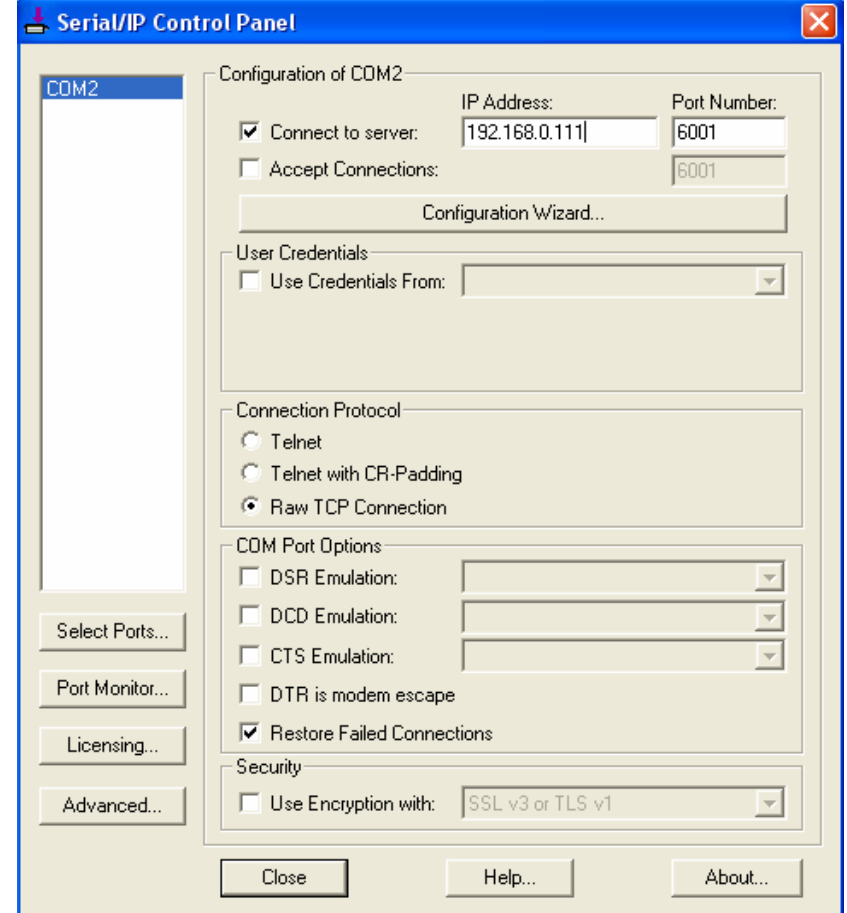

Figura 35. Configuración del serial IP

**4.2.3 Módulo controlador del semáforo.** Para un completo funcionamiento del MCS, el dispositivo debe conectarse con otros dispositivos tal y como se muestra en la figura 38. Un sensor de corriente detecta cuando hay una falla en la red eléctrica. Otro sensor está ubicado en la puerta del gabinete que contiene al MCS para detectar cuando el gabinete es abierto. Una UPS provee energía a los equipos de comunicación y al MCS para que en caso de falla en el suministro eléctrico el sistema pueda transmitir el reporte de esta falla.

En la comunicación que se realiza entre el PC y el MCS se envían caracteres de código ASCII. Esta comunicación tiene 3 tipos de funciones:

- Control: Comunicación para el control remoto del MCS (Módulo Controlador del Semáforo).
- Gestión: Administra las diferentes funciones del MCS.
- Programación: Graba en el MCS los diferentes programas de estados y tiempos de los semáforos.

Módulo de comunicaciones Módulo de control Fuente conmutada de 12v UPS **A A** Red eléctrica 120V AC **Detector** Detector de de AC apertura del gabinete LS100 Power over ethernet Hacia la caja para exteriores Hacia los semáforos

Figura 36. Figura de componentes del gabinete del MCS

**Comunicación para el control.** En la comunicación de control el estado de los semáforos depende del dato enviado por el PC. Los estados permanecerán constantes hasta que se envíe un nuevo estado desde el PC, si no se envía ningún nuevo estado en un intervalo de tiempo de 40 segundos, el MCS preguntará al PC si continúa el control a lo que si el PC no responde el MCS saldrá de la función de control y ejecutará su programación normal. El formato para la comunicación de control se lista a continuación:

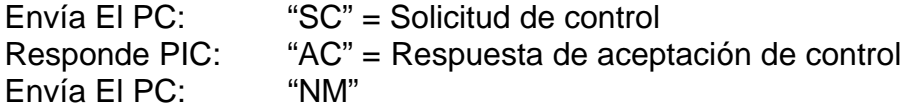

Envía El PC: 00 = Módulo ( # del módulo) Responde PIC: "OK"= Aceptado Envía El PC: 00 = Estado de salidas (00-> # equivalente en Binario al estado de las salidas) Responde PIC: "OK"= Estado Aceptado : : Envía El PIC: "CC"= Continua control? Responde PC: "OK"= Si, continua. Si el PIC no recibe nada éste sale del control y retorna a su programación normal. Envía El PC: "NM"" Envía El PC: 00 = Módulo Responde PIC: "OK"= Aceptado Envía El PC: 00 = Estado de salidas Responde PIC: "OK"= Estado Aceptado : Envía El PC: "FC"= Fin de control Responde PIC: "FA"= Fin aceptado

**Comunicación para la Gestión.** Cuando se establece una comunicación entre el PC y el MCS para la opción de gestión; el PC monitorea los estados actuales, lee la programación del MCS, activa programas de emergencia y sincroniza la fecha y hora. Además el PC puede quedar en un estado de latencia en donde el MCS le puede enviar información sobre los sensores de paso de corriente en las líneas, sensor para la falla de suministro eléctrico y sensor para la apertura del gabinete, entre otros. El MCS posee 4 entradas óptimamente aisladas para ubicar en cada una de ellas un sensor. A cada entrada se le asignará un nombre en el software para su respectiva identificación. Los nombres por defecto serán "Sensor 1", "Sensor 2", "Sensor 3" y "Sensor 4"

El formato de los datos que se envían para la comunicación de gestión es:

Envía El PC: "SG"= Solicitud de gestión Responde PIC: "AG"= Acepta La gestión Envía El PC: "PA"= Posición actual de estados Responde PIC: "NP"00=Número del programa (01->09) Retardo de 10 ms en el PIC Responde PIC: "NM"00"ES"00 Transmite los estados actuales de cada módulo Retardo de 10 ms en el PIC entre cada transmisión de los estados de cada módulo, para que el PC pueda procesar el dato anterior. : Responde PIC: "FT"= Fin de la trama

Envía El PC: "LP"= Leer programación Responde PIC: Envía todos los programas de estados de los semáforos, de la misma forma con que fueron programados

Responde PIC: "FT"= Fin de la trama Envía El PC: "AE"= Activar Emergencia Responde PIC: "EA"= Emergencia Activada Envía El PC: "SE"= Salir del programa de Emergencia Responde PIC: "OK"= Salida Aceptada y retoma la programación normal Envía El PC: "FH"= Sincronizar Fecha y Hora Responde PIC: "DD"00"MM"00"AA"00"HH"00"MI"00"SS"00= Día, mes, año, hora, minuto, segundo Envía El PC: "GF"= Grabar Fecha y hora en el pic Responde PIC: "OK"= Acepta grabar fecha y hora Envía El PC: 00 = Día Responde PIC: "OK" Envía El PC:  $00 = Mes$ Responde PIC: "OK" Envía El PC: 00 = Año Responde PIC: "OK"= Fecha grabada Envía El PC: 00 = Hora Responde PIC: "OK" Envía El PC: 00 = Minutos Responde PIC: "OK" Envía El PC: 00 = Segundos Responde PIC: "OK"= Hora grabada : Estado de latencia: el MCS puede iniciar la conversación : Envía el PIC: "SA" = Sensor activado Responde PC: "OK" Envía el PIC:  $00 = #$  del sensor activado de 01 a 04 Responde PC: "OK" : Las 2 anteriores líneas de comunicación se repetirán para cada sensor si hay más de uno activado. : Envía el PIC: "FS" = Fin de la activación del sensor Responde PIC: "OK" = Salida Aceptada : Envía el PIC: "SL" = Sensor de línea activado Responde PC: "OK" Envía el PIC: 00 = Módulo Responde PC: "OK"= Aceptado Envía el PIC:  $00 = #$  de la línea abierta de 01 a 06 Responde PC: "OK" :

Las 2 anteriores líneas de comunicación se repetirán para cada línea de corriente si hay más de una activada del mismo módulo. Cuando es la línea de otro módulo, entonces se deberá enviar primero el módulo y luego las líneas, es decir, se repiten las cuatro últimas líneas.

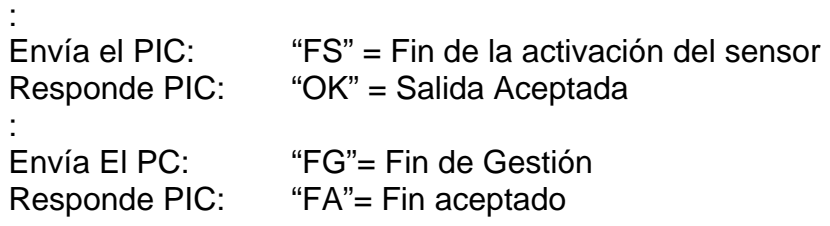

Cuando se inicie una comunicación entre el PC y el MCS por ejemplo después que el PC se inicia y se va a sincronizar con los semáforos, se debe hacer la comunicación para la gestión en donde se seguirán los siguientes pasos:

- El PC revisa la hora y la fecha del MCS para sincronizarla.
- Lee los programas almacenados en memoria del MCS.
- Revisa número del programa que se ejecuta actualmente, y lee los estados de las salidas y posición en el programa.
- Pasa a estado de latencia.

**Comunicación para la programación.** La función de programación se realiza en un tiempo fijo y tarda lo que se demora en enviar y almacenar la información en los módulos de memorias adyacentes al microcontrolador. En la programación se envían todos los programas que ejecutará el MCS, en los cuales aparece la hora en que inicia cada programa y el tiempo total del ciclo de cada programa.

El formato de la comunicación para la programación se muestra a continuación:

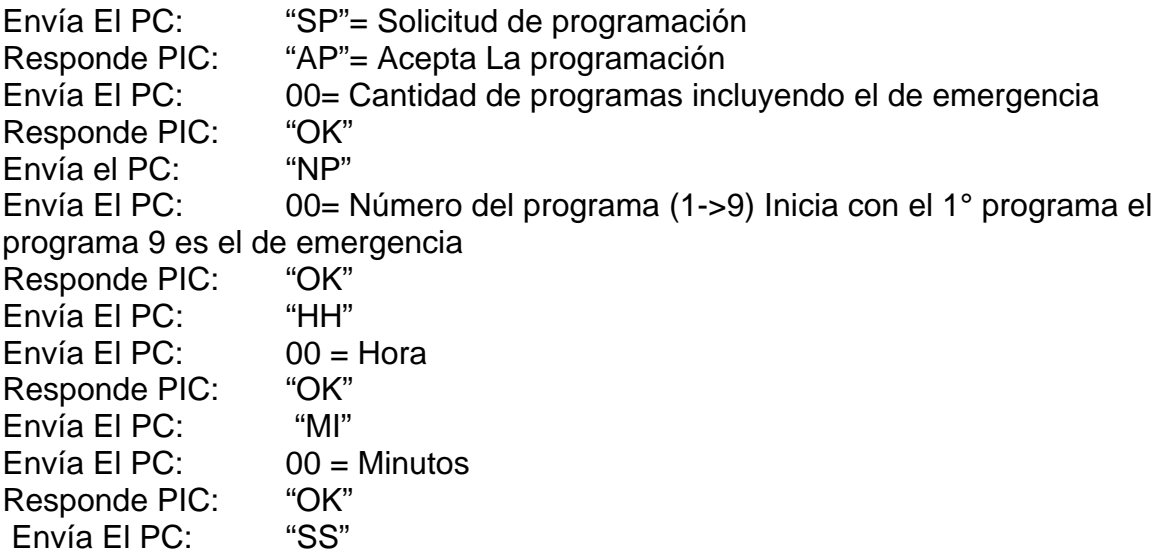

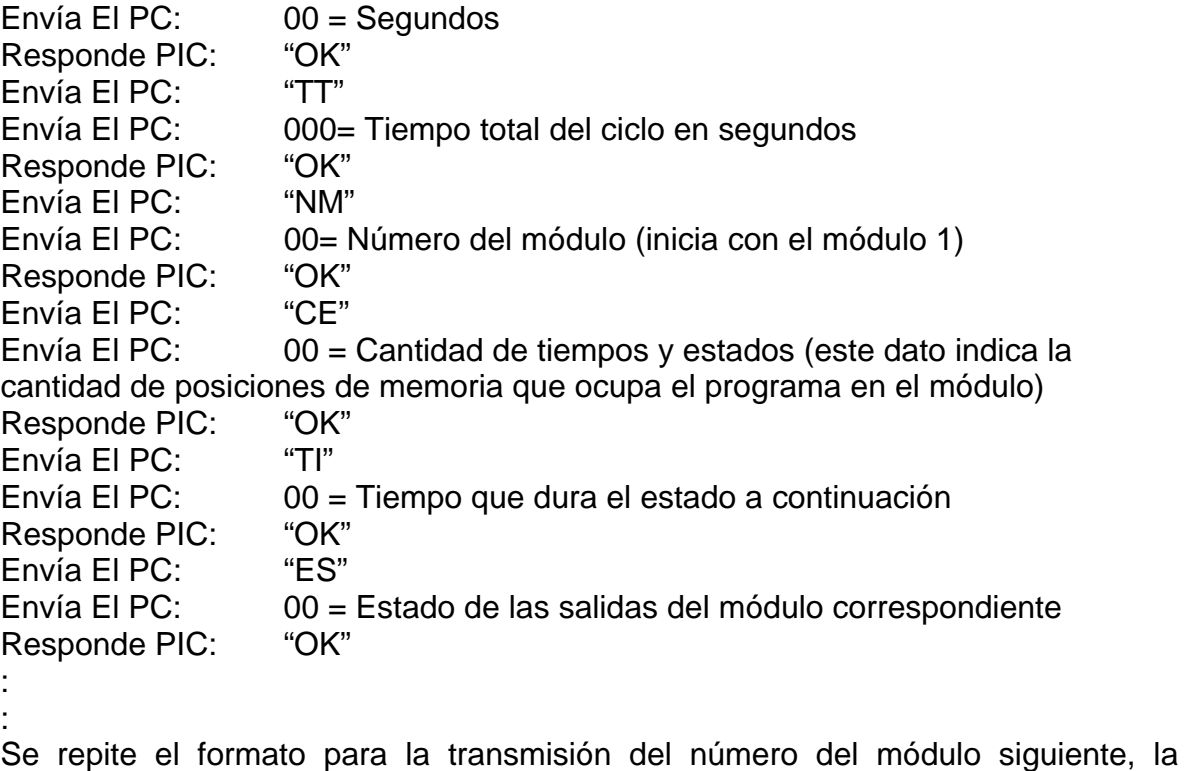

cantidad de tiempos/estados, los tiempos y los estados. Esto se repite hasta terminar de transmitir los estados de todos los módulos para el primer programa. Luego se transmite el número del siguiente programa con la información de cada módulo hasta terminar con el programa de emergencia que es el 9. Si por ejemplo solo hay 4 programas, entonces igualmente el programa de emergencia será el 9.

: :

Envía El PC: "FP"= Fin de Gestión Responde PIC: "FA"= Fin aceptado

Cuando el computador está enviando datos para la programación del MCS después de cada trama enviada el PC debe esperar a que el MCS responda con el carácter "OK", esto se hace debido a que el microcontrolador recibe tramas de 2 y 3 carácteres para poderlas procesar a medida que llegan.

# **5. IMPLEMENTACIÓN Y PROYECCIÓN**

Teniendo en cuenta el área de influencia del proyecto, se recomienda como sitio en donde se instale la central el edificio del Centro Comercial Popular los Comuneros, donde actualmente funciona el Instituto de Transito Municipal.

Los módulos controladores de semáforos están diseñados para reemplazar aquellos controladores que tienen varios años de uso, y por tanto su tecnología utilizada es obsoleta, como controladores análogos y electromecánicos, en resumen, todos aquellos semáforos que fueron instalados antes del año 2000.

### **5.1 ACOPLAMIENTO CON SISTEMAS CONTROLADORES EXISTENTES**

Los últimos semáforos que han sido instalados en la ciudad, es decir, los semáforos SIEMENS, poseen un sistema de programación y control vía puerto serial que permiten ser acoplados al sistema de comunicación que se utiliza en este proyecto. De esta manera se logra controlar la programación de éstos, con la previa instalación del software de los equipos respectivos en el PC de la central.

A continuación se describen brevemente las características del software utilizado para el control de los semáforos SIEMENS CL-S214

El COMCLS/WIN es un producto diseñado para ser usado con el controlador de tránsito SIEMENS CL-S214Plus.

Es un paquete de software simple y orientado al usuario, que permite la parametrización, administración de datos, pruebas y funciones de diagnóstico del controlador de tránsito.

El paquete se ejecuta en una PC standard bajo el sistema operativo MS-Windows 95/98/2000/NT4/XP. La comunicación con el controlador se realiza mediante el puerto serie COM a 9.600 bps.

Las principales funciones del paquete:

- Programación de todos los parámetros del controlador de tránsito
- CL-S214Plus de 2 a 16 grupos de señales
- Manejo completo de datos (RAM, disco de 3,5" o disco duro)
- Transferencia de datos desde y hacia el CL-S
- Pruebas y reportes

## **5.2 CONEXIÓN CON SEMÁFOROS FUERA DE LA ZONA CENTRAL**

Para poder conectar semáforos que están fuera del área de cobertura del proyecto, es decir, semáforos lejanos a la central, es necesario realizar un estudio de viabilidad para la instalación de torres que permitan enlazar dos puntos lejanos vía inalámbrica, ya que es necesario tener línea de vista entre los puntos a conectar.

Cualquiera de los cruces ya conectados puede servir para enlazar los cruces lejanos siempre y cuando exista línea de vista, y se emplee adicionalmente un sistema de comunicación sin el conversor LS100 y cambiando la antena por una tipo grillada direccional. Estas antenas son las mejores para realizar enlaces punto a punto lejano.

### **5.3 AMPLIACIÓN DEL SISTEMA**

El sistema de comunicación implementado, permite adicionar otros accesorios al sistema, los cuales serán de gran utilidad para el control de tráfico, tales como sistema de cámaras IP, tableros electrónicos, etc. Para el control de los anteriores equipos es necesario el uso de un PC diferente al PC que controla los semáforos.

**Cámaras IP.** Existe en el mercado una gran variedad de cámaras IP que se pueden clasificar según sus funciones y tipos de conexión. A continuación se dará una breve descripción de una cámara muy funcional para el presente proyecto:

SECURICAM Network

Figura 37. Cámara IP

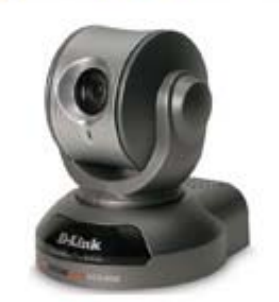

Tomado de: www.dlink.com

La SecuriCam es una cámara de Internet con un zoom óptico de 10x que le permite observar y escuchar remotamente. El monitoreo a distancia del equipo se realiza a través de un servidor web integrado, el que puede estar ubicado en una red privada o en Internet.

Esta cámara permite rotar horizontal (pan) y verticalmente (tilt) y realizar zoom del objetivo. Con un zoom óptico y digital, además del auto focus/auto iris lens, permite obtener una mejor claridad en la identificación de personas, placas de autos y otros detalles de difícil identificación usando sólo zoom digital.

Una importante característica de esta cámara es que proporciona la capacidad de grabar las imágenes sólo cuando existe movimiento, con la ventaja de almacenar en memoria cierta cantidad de cuadros antes del movimiento, ahorrando en recursos de respaldo y manteniendo información previa al movimiento. Para el almacenamiento de imágenes se soporta JPEG y MPEG-4.

Además de proporcionar imágenes, la cámara cuenta con un micrófono integrado. Conectando un parlante se puede comunicar remotamente con personas en la vecindad de la cámara.

Por último, puede ser utilizada para vigilancia en lugares de muy baja iluminación pues posee una muy baja sensibilidad de luz, de 0.05 Lux.

Esta cámara posee un puerto ethernet.

**Tableros Electrónicos.** En la industria de tableros electrónicos se puede conseguir desde pequeños con una línea de texto monocromático hasta pantallas RGB que pueden reproducir animaciones.

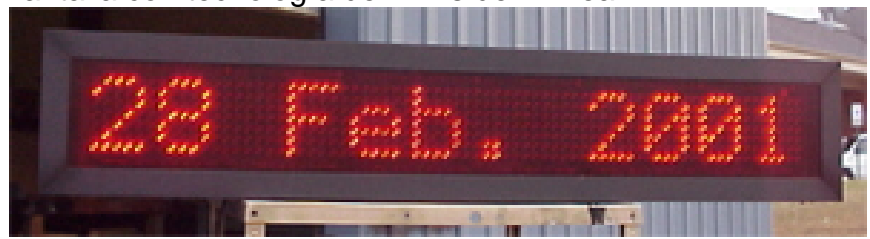

Figura 38. Pantalla con tecnología de LEDs de 1 línea

Tomado de: http://www.lumtec.com.mx/html/exterior.html

La anterior es una pantalla de Tecnología de LEDs en color rojo con visibilidad en exterior. Despliega información alfanumérica, que puede ser programada a través de PC con software para trabajo bajo Win® 95/98/00/NT/XP con conexión de tipo módem, módem inalámbrico (RF) ó Ethernet TCP/IP.

La Pantalla de LEDs RGB fullcolor 64K ofrece el manejo de imágenes, textos, gráficos y animaciones a full color de 64K. La programación se puede hacer vía RS232 o con módulos adicionales vía RS485, módem, RF, fibra óptica o ethernet (TCP/IP). El software de programación se puede instalar en sistemas Windows 98/2000/NT/XP

Figura 39. Pantalla de LEDs RGB fullcolor 64K

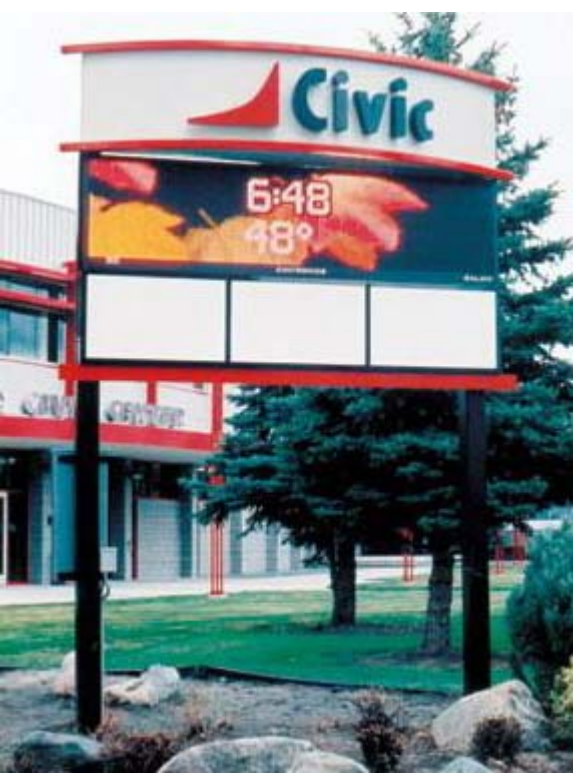

Tomado de: http://www.lumtec.com.mx/html/exterior.html

## **6. COSTOS**

Se definirán los costos para el caso en que se implemente un sistema básico, correspondiente a la central y un cruce con cuatro semáforos.

### **6.1 Costos de la Central**

Cuadro 6. Tabla de costos de los equipos de la central

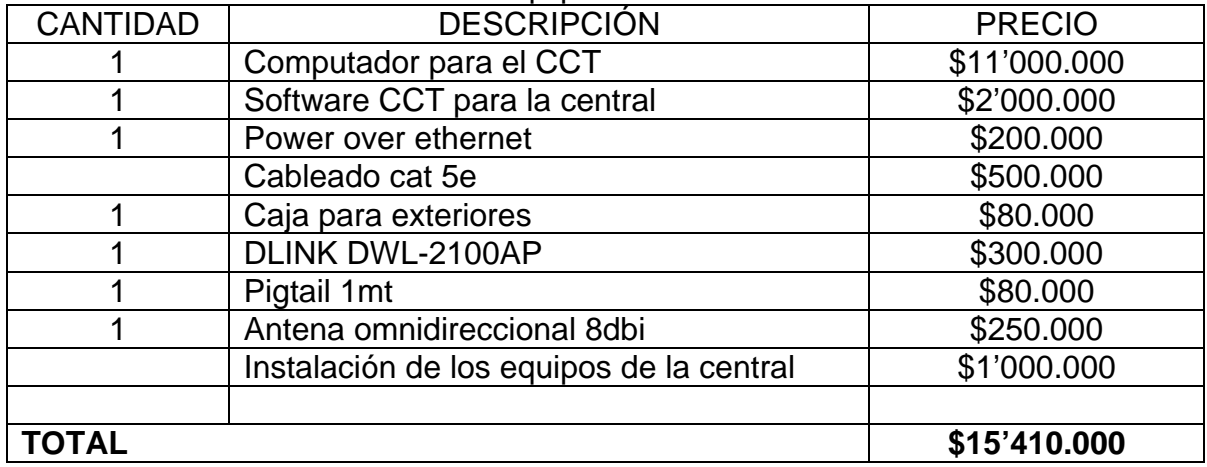

#### **6.2 Costos del controlador para 1 cruce semaforizado**

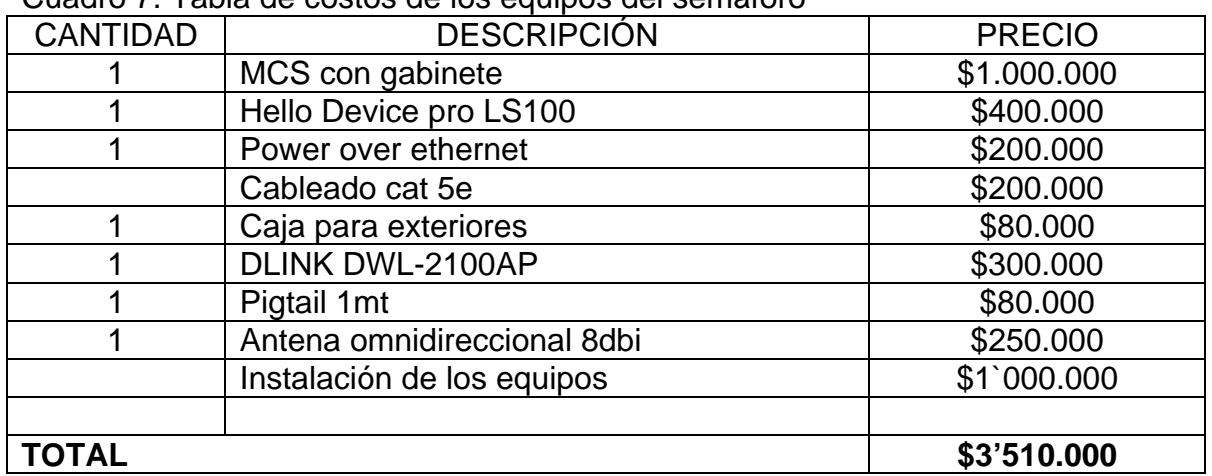

Cuadro 7. Tabla de costos de los equipos del semáforo

En el anterior cuadro no están incluidos los postes, los semáforos y su respectiva instalación. El MCS es un sistema básico para el control de 2 semáforos. Si se desea controlar más de dos semáforos se debe adquirir un módulo de control adicional a un costo de \$200.000 cada módulo.

### **CONCLUSIONES**

- Desde que se empezó a desarrollar el proyecto se estuvo indagando y tratando de realizar pruebas, para usar como medio de comunicación entre la central y los controladores de semáforos el sistema para Internet banda ancha ADSL de Telecom que estaba en sus primeras etapas de implementación. Por sugerencia del director de tesis y por costos del arrendamiento del servicio de ADSL, se desechó esta idea y se optó por emplear el sistema wireless como medio de comunicación.
- En el principio del proyecto la tecnología wireless empezaba a tener desarrollo en nuestro país lo que implicó que los equipos aún no se conseguían o su costo era muy elevado. Afortunadamente y en el último año las redes inalámbricas han sido masificadas y popularizadas, permitiendo encontrar en el mercado local equipos de buenas características a costos menores.
- Para evitar sobrecostos en la implementación de los equipos para la comunicación wireless fue necesario indagar bastante sobre el equipo que permitiera repetir una señal desde un punto hacia otro una y otra vez hasta llegar al último punto. El modo repeater de algunos equipos wireless no permite repetir una señal ya repetida, limitando así el uso de algunos equipos.
- La difícil comprensión del funcionamiento del protocolo TCP/IP, las tramas y el tipo de información que se envía a través de las redes ethernet, limitó la implementación de la conexión del módulo controlador de semáforo (MCS) a la central por medio de la red WLAN. Se realizaron pruebas con circuitos propuestos en Internet y con un dispositivo creado como tesis en esta Universidad, dando como resultado que los circuitos propuestos son de compleja programación y de difícil adquisición de sus componentes. La tesis del servidor WEB funciona bien en redes LAN cableadas pero este equipo no se podía comunicar con adaptadores wireless. Por último después de indagar mucho en Internet se logró encontrar una empresa dedicada al desarrollo de dispositivos que permiten la interconexión de equipos industriales con sistemas ethernet y wireless, esta empresa es SENA Technologies. (www.sena.com)
- Debido a la dificultad en conseguir información sobre el software de los módulos controladores de semáforos instalados recientemente en la ciudad, es decir, los controladores SIEMENS, no fue posible realizar pruebas de acoplamiento del sistema desarrollado a éstos; lo que sí se puede asegurar es que el sistema de comunicación sirve para crear un control remoto de estos equipos.

• Se analizaron numerosos lenguajes de programación para el desarrollo del software entre los que estaban Java, Perl, PHP, entre otros antiguos y muy poco usados. Se analizó en especial Java por ser uno de los que actualmente se imponen por su facilidad de funcionamiento en casi cualquier plataforma, su integración a Internet y su entorno grafico. Se trató de adquirir información avanzada como manejo de puerto serie e integración con base de datos pero era muy poca. Estos lenguajes están en continuo cambio y pronto será común ver a cualquier estudiante de electrónica presentando sus trabajos de digitales o control en Java. Las próximas versiones del software se desarrollarán en aplicaciones Java o la que mejor prestaciones tenga.
#### **RECOMENDACIONES**

Para una posible implementación del sistema, se puede utilizar en lugar del MCS propuesto en este proyecto, el PLC RHIO10 de SENA, que tiene conexión a ethernet, el uso de este equipo permitirá facilitar la programación del controlador y evitar utilizar el LS100, ya que se realizaría la conexión directa entre el AP y este PLC.

Para futuras aplicaciones se espera utilizar un lenguaje de programación que permita una integración más directa con el Internet y en general con cualquier plataforma, tal es el caso de JAVA. Para esto se espera que las empresas que desarrollan estos lenguajes de programación permitan el uso de puertos seriales virtuales compatibles con el software Serial IP.

Utilizar software que permita determinar los tiempos de los semáforos, con el fin de que el sistema esté sincronizado, por tal motivo, se propone el uso del software SYNCHRO y sim traffic, los cuales permiten, obtener los tiempos para cada uno de los semáforos y realizar la respectiva simulación del funcionamiento de éstos.

### **GLOSARIO**

**APs (Puntos de acceso-Access Points):** Dispositivo que ejerce básicamente funciones de puente entre una red Ethernet con una red WiFi.

Son los encargados de crear la red. El punto de acceso recibe la información, la almacena y la transmite entre la WLAN (Wireless LAN) y la LAN cableada.

**FIRMWARE:** o Programación en Firme, es un bloque de instrucciones de programa para propósitos específicos, grabado en una memoria tipo ROM o EPROM, que establece la lógica de más bajo nivel que controla los circuitos electrónicos de un dispositivo de cualquier tipo. Al estar integrado en la electrónica del dispositivo es en parte hardware, pero también es software, ya que proporciona lógica y se dispone en algún tipo de lenguaje de programación. Funcionalmente, el firmware es el intermediario (interfaz) entre las órdenes externas que recibe el dispositivo y su electrónica, ya que es el encargado de controlar a ésta última para ejecutar correctamente dichas órdenes externas.

**HYPERTERMINAL:** es un programa que permite la conexión de sitios Telnet, sistemas de boletines electrónicos (BBS, Bulletin Board Systems), servicios en línea y equipos host, con otros equipos por medio de un módem, u otro puerto del computador.

**PATCH CORD:** se le llama al cable de red (UTP, F.O., etc) que se usa en el gabinete de comunicaciones de una red para conectar equipamiento de red a otros equipos activos o al panel de parcheo dentro del gabinete de comunicaciones. No sobrepasa los 5 metros de longitud. También se le conoce como un chicote.

**PDAs:** del inglés Personal Digital Assistant, (Ayudante personal digital) es un computador de mano originalmente diseñado como agenda electrónica. Hoy en día se puede usar como una computadora doméstica (ver películas, crear documentos, navegar por Internet...).

**PIGTAIL:** es el cable que conecta el punto de acceso o al adaptador de red inalámbrica a la antena.

**POWER OVER ETHERNET:**(PoE o Corriente sobre la Ethernet) es una tecnología para redes locales alambradas (LAN) basadas en Ethernet, que permite que la energía requerida para la operación de los dispositivos sea transmitida por la red de datos en vez de cables de poder. Esto minimiza el número de cables que se deben tender para instalar la red, resultando en menores costos, menos tiempo de

interrupción, más fácil mantenimiento, y mayor flexibilidad en la instalación cuando se compara con el alambrado tradicional.

**SSID: (**Service Set IDentifier) es un código incluido en todos los paquetes de una red inalámbrica (Wi-Fi) para identificarlos como parte de esa red. El código consiste en un máximo de 32 caracteres alfanuméricos. Todos los dispositivos inalámbricos que intentan comunicarse entre sí deben compartir el mismo SSID.

**WiFi:** (o Wi-fi, WiFi, Wifi, wifi) es un conjunto de estándares para redes inalámbricas basados en las especificaciones IEEE 802.11.

**WINDOWS:** es un sistema operativo gráfico para computadoras personales cuya propietario es la empresa Microsoft. La primera versión popular, Windows 3.1 es una interfaz gráfica que funciona en MS-DOS. MS Windows, como también se le conoce, es el sistema operativo más utilizado en el mundo.

**WIRELESS:** Referido a las telecomunicaciones, se aplica el término inalámbrico (inglés wireless/sin cables/) al tipo de comunicación en la que no se utiliza un medio de propagación físico, sino se utiliza la modulación de ondas electromagnéticas, las cuales se propagan por el espacio sin un medio físico que comunique cada uno de los extremos de la transmisión.

**WLAN: (**Wireless Local Area Network) es un sistema de comunicación de datos inalámbrico flexible muy utilizado como alternativa a las redes LAN cableadas o como extensión de éstas. Utiliza tecnología de radiofrecuencia que permite mayor movilidad a los usuarios al minimizar las conexiones cableadas.

### **BIBLIOGRAFÍA**

IZQUIERDO, Diego Fernando y TRUJILLO, Ivan Dario. Diseño de un prototipo de semaforización controlado mediante escáner ultrasónico, Universidad Surcolombiana, Neiva, 2006.

LOSADA, Luis Eduardo y LAVAO, Hever Fredy, Implementación de un microservidor web con intrerfaz RS-232 a ethernet. Universidad Surcolombiana, Neiva, 2003.

http://www.mintransporte.gov.co/Servicios/Biblioteca/documentos/Manual\_senaliza cion/index.htm

http://es.wikipedia.org/wiki/Imagen:Traffic\_lights\_3\_states.png

http://www.badalonawireless.net/

http://sena.com/support/downloads/

http://www.dlink.es/?go=gNTyP9CgrdFOIC4AStFCF834mptYKO9ZTdvhLPG3yV3o Vo12kP98f8p8M6tj5jkkBS/pzCRE94QPBNg=

http://www.microchip.com/stellent/idcplg?IdcService=SS\_GET\_PAGE&nodeId=64

## **ANEXOS**

**ANEXO A.** Esquemáticos completos del MCS Circuito del Módulo de comunicación

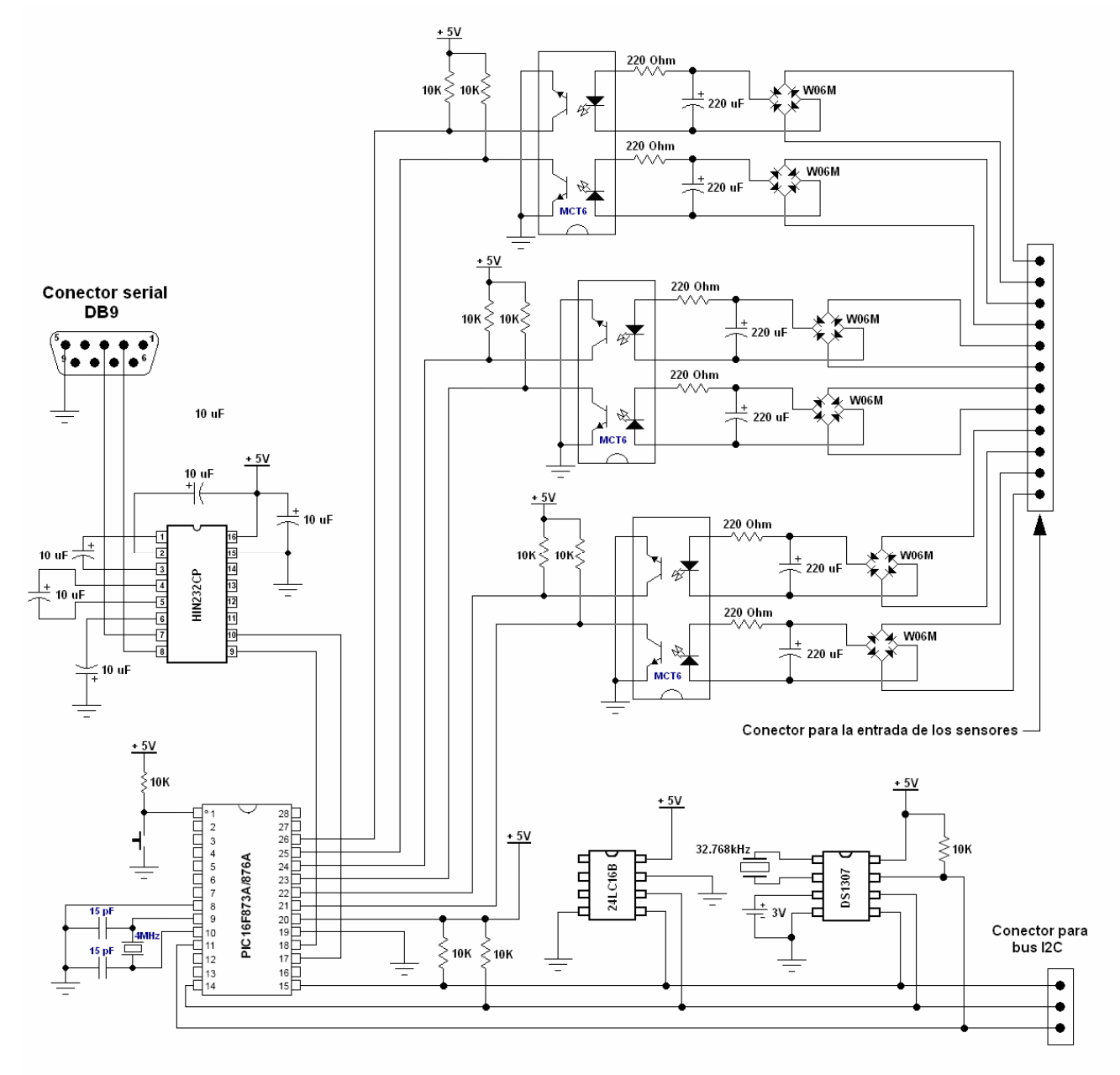

#### Circuito del Módulo de control

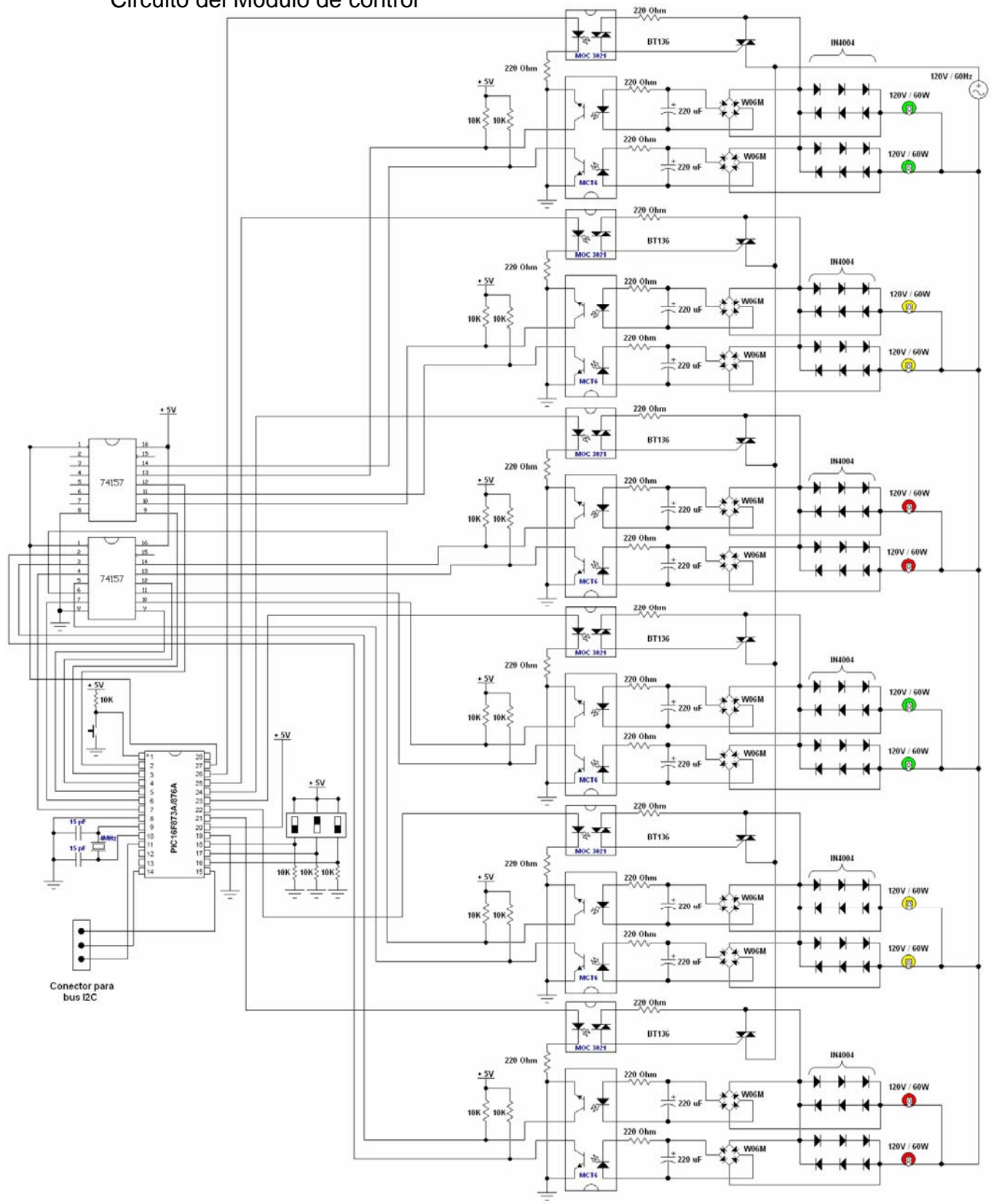

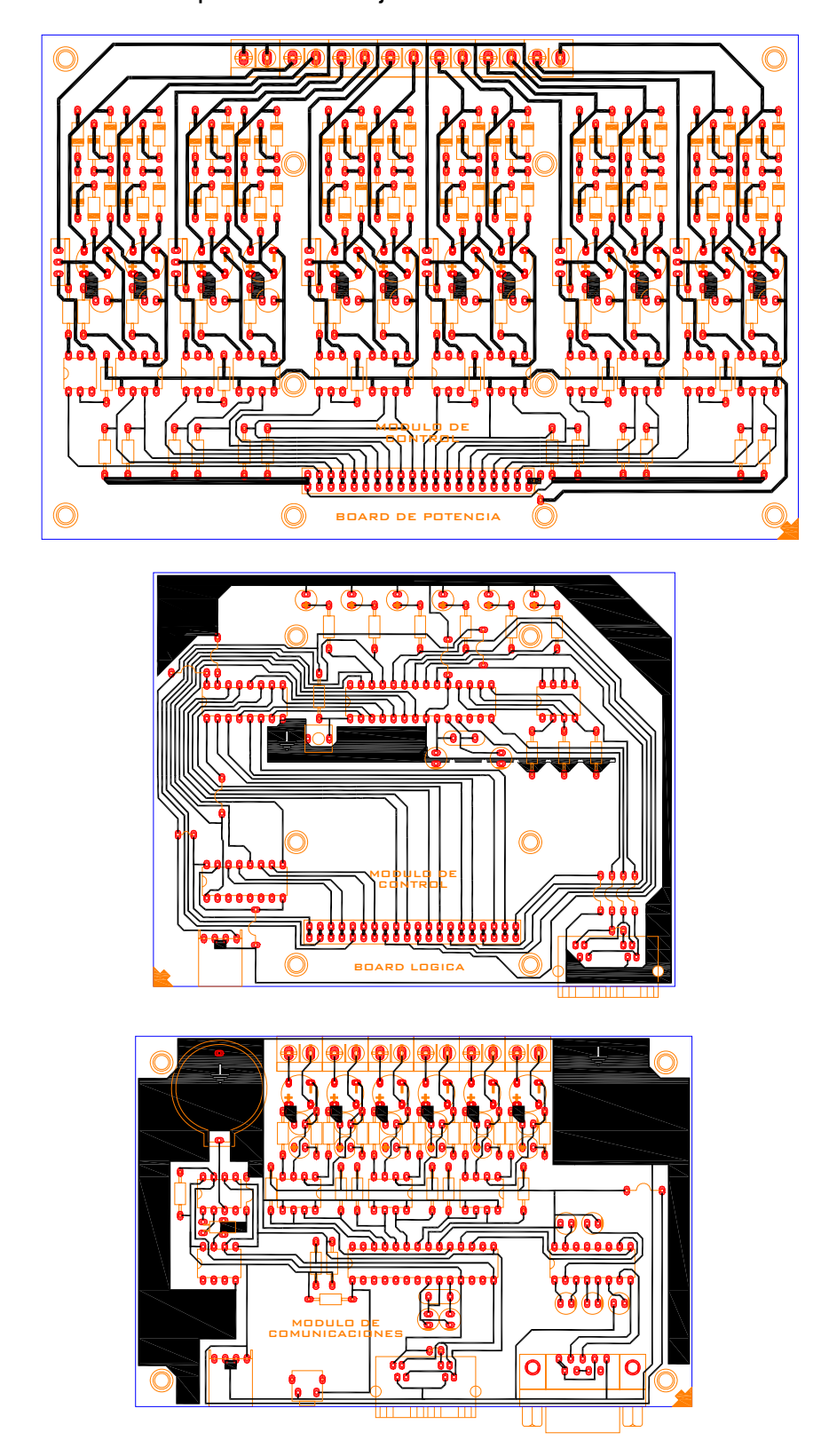

**ANEXO B.** Circuito impreso de la tarjeta del MCS

# **ANEXO C.** Montaje final del circuito del MCS

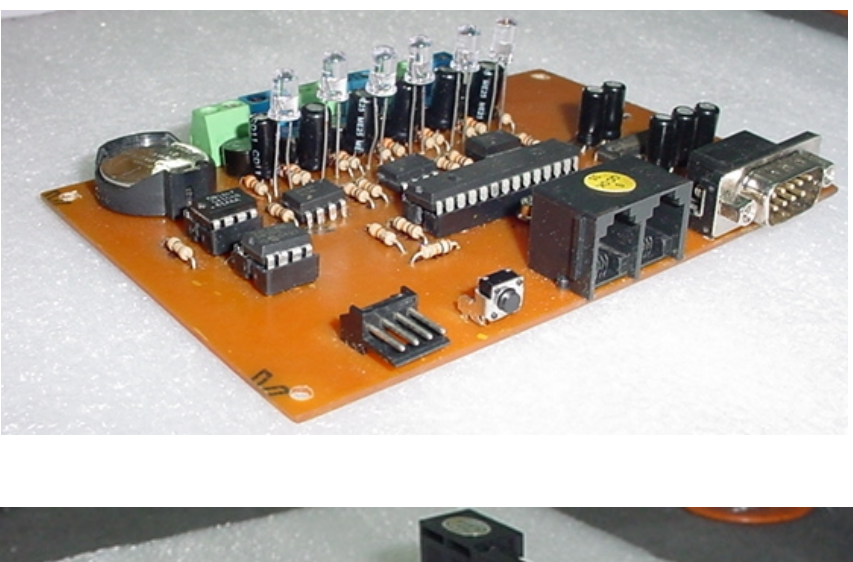

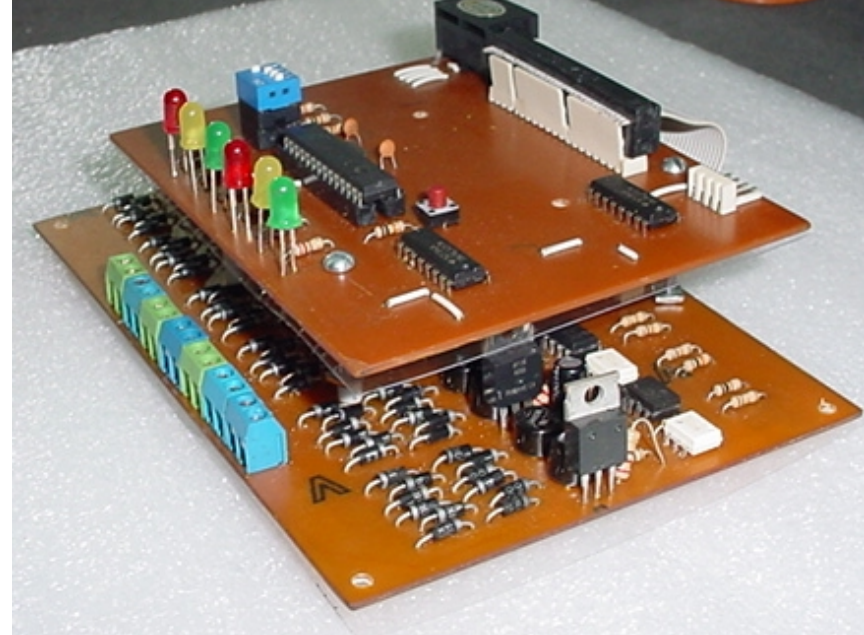